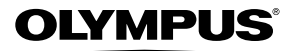

# **ЦИФРОВАЯ ФОТОКАМЕРА**

# *VR-360/D-760 R-360/D-760 VR-350/D-755 R-350/D-755 VR-340/D-750 R-340/D-750*

# **Инструкция по эксплуатации**

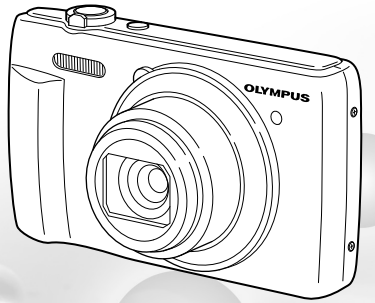

- Благодарим вас за приобретение цифровой фотокамеры компании Olympus. Для эффективного и правильного использования фотокамеры пожалуйста, внимательно прочитайте это руководство перед началом использования. Сохраните руководство, чтобы использовать его для справки в дальнейшем.
- Прежде чем делать важные фотографии, рекомендуется сделать несколько пробных, чтобы привыкнуть к новой фотокамере.
- В целях постоянного совершенствования своих изделий компания Olympus оставляет за собой право на обновление или изменение сведений, содержащихся в этом руководстве.
- Иллюстрации экранов и фотокамеры в этом руководстве сделаны во время разработки и могут выглядеть иначе чем действительное изделие. Если не указано иначе, эти иллюстрации представлены для модели VR-360/D-760.

#### **Проверка роверка содержимого коробки**

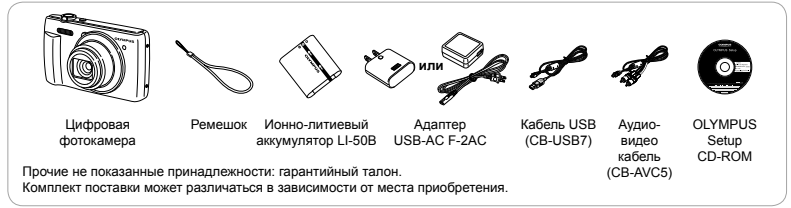

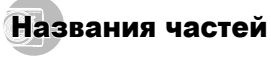

## **Фотокамера**

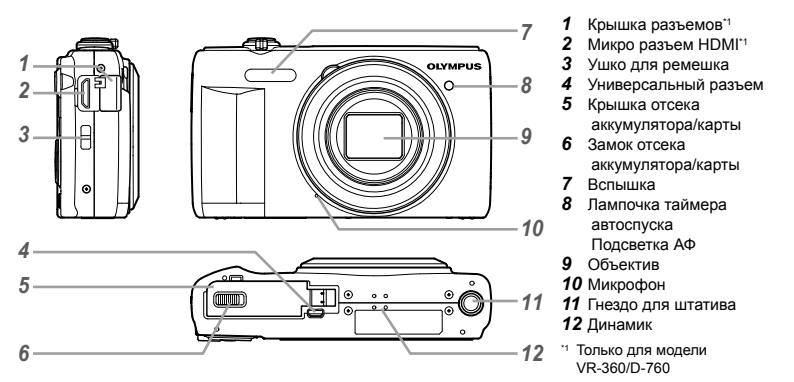

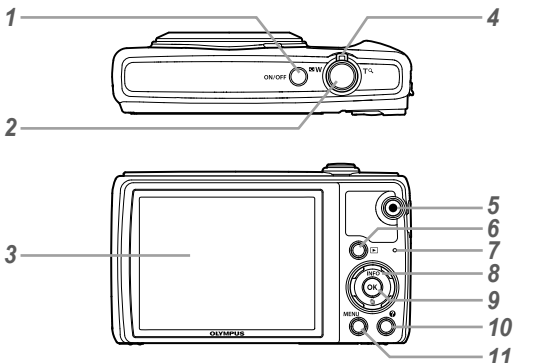

- 1 Кнопка ON/OFF
- 2 Клавиши зума
- *3* Монитор
- *4* Рычажок зума
- *5* Кнопка © (видеосъемка)
- **6** Кнопка ► (переключение между режимами съёмки и воспроизведения)
- *7* Световой индикатор
- *8* Клавиши курсора Кнопка **INFO** (изменение режима отображения информации)
	- Кнопка (удаление)
- **9** Кнопка ( $\overline{\circ}$  (ОК)
- **10** Кнопка @ (руководство по фотокамере)
- *11* Кнопка

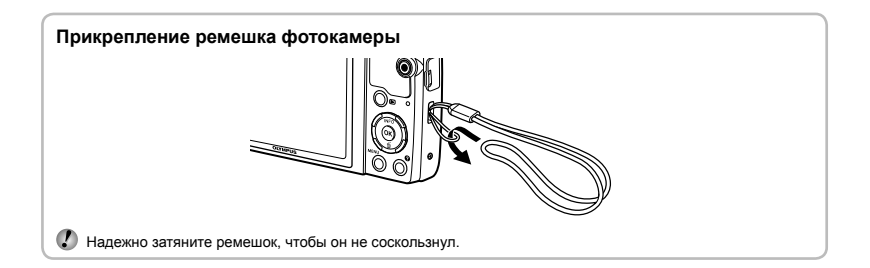

## **Дисплей режима съемки**

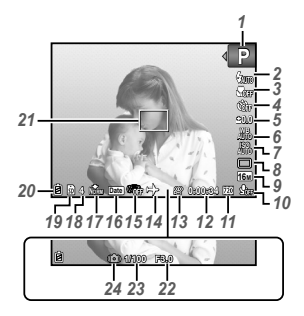

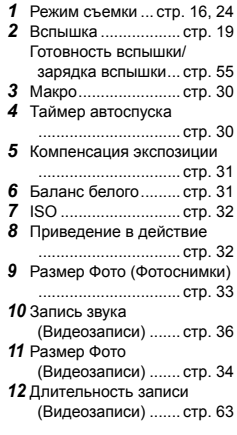

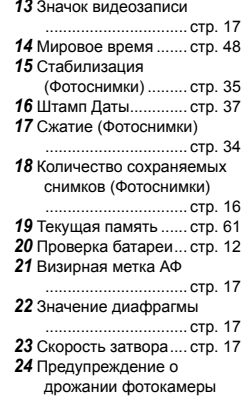

#### **Дисплей режима воспроизведения оспроизведения**

• Нормальный режим отображения

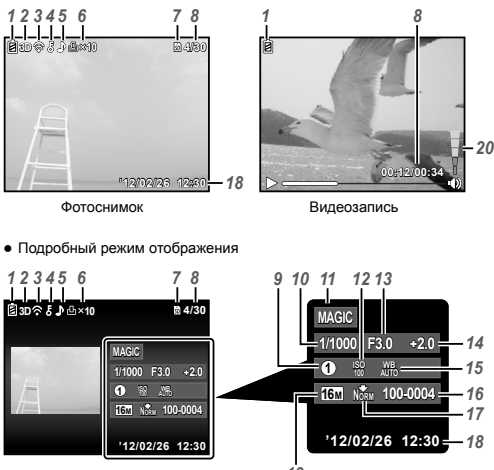

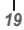

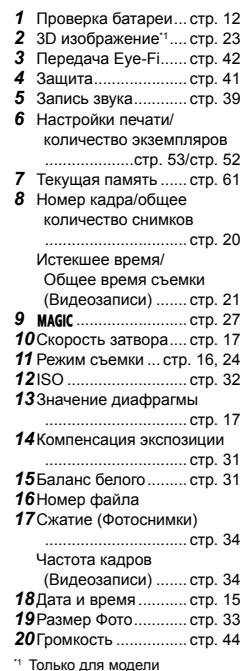

\*1 Только для модели VR-360/D-760

# Настройки фотокамеры

# Использование кнопок прямого перехода

Часто используемые функции можно активировать с помощью кнопок прямого доступа.

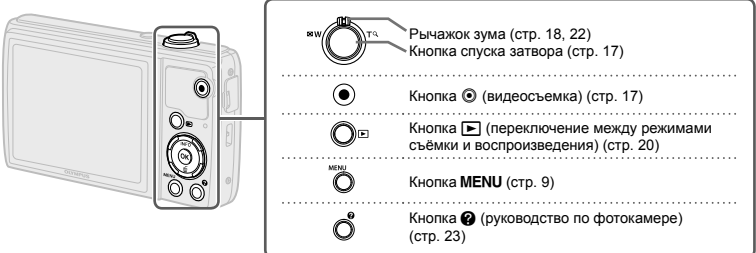

#### **Клавиши курсора**

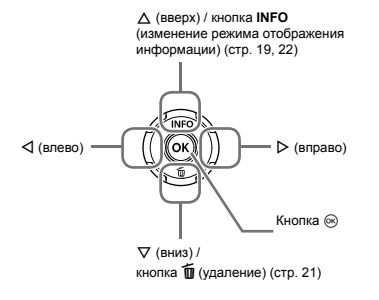

#### Оперативная инструкция

Символы  $\Delta \nabla \triangleleft \triangleright$ , отображаемые при выборе снимков и настроек, означают, что нужно воспользоваться клавишами курсора.

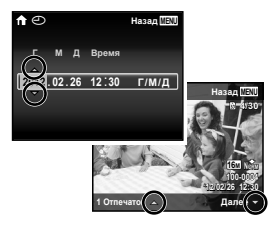

Подсказки на экране говорят о том, что можно воспользоваться кнопками MENU,  $\otimes$  и рычагом зума.

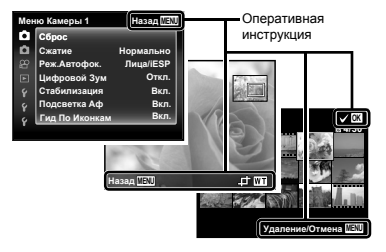

# Использование меню

Используйте меню для изменения настроек фотокамеры, например для выбора режима съемки.

SCN (стр. 26). Некоторые меню могут быть недоступны в зависимости от других зависящих настроек или режима

#### **Меню функций**

Во время съемки нажмите <1, чтобы открыть меню функций. Меню функций можно использовать для выбора режима съемки и доступа к часто используемым функциям съемки.

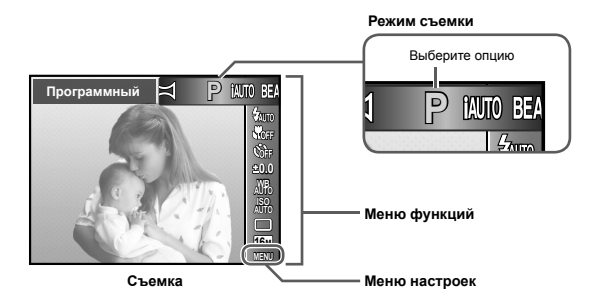

#### **Для выбора режима съемки**

Используйте  $\text{dD}$ , чтобы выбрать режим съемки и затем нажмите кнопку  $\text{m}$ .

#### **Для выбора меню функций**

 $\mu$ спользуйте  $\wedge \nabla$  для выбора меню и используйте  $\triangleleft$  для выбора той или иной опции меню. Нажмите кнопку Q, чтобы выбрать меню функций.

#### **Меню настроек**

Во время съемки или просмотра нажмите кнопку MENU, чтобы открыть меню настроек. Меню настроек обеспечивает доступ к различным настройкам фотокамеры, в том числе к опциям, не перечисленным в меню функций, опциям отображения и к настройкам времени и даты.

#### *1* **Нажмите кнопку.**

**●** Открывается меню настроек.

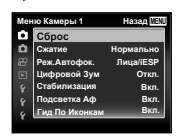

Подменю 2

 $2$  **Нажмите**  $\triangleleft$ , чтобы выделить вкладки  $C$ траниц. Используйте  $\wedge$   $\nabla$  для выбора **вкладки нужной вам страницы и нажмите** I**.**

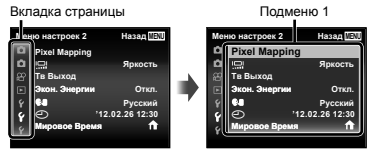

 $\overline{3}$  **Используйте**  $\wedge$   $\nabla$  для выбора нужного **вам подменю 1 и затем нажмите кнопку** Q**.**

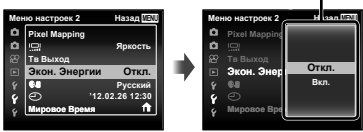

- $4$  Используйте  $\Delta \nabla$  для выбора нужного **вам подменю 2 и затем нажмите кнопку** Q**.**
	- **●** После выполнения настройки отображение возвращается к предыдущему экрану.
- Могут быть дополнительные операции. "Установки меню" (стр. 34 по 49)

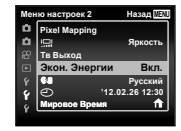

*5* **Нажмите кнопкудля завершения выполнения настройки.**

# **Указатель меню**

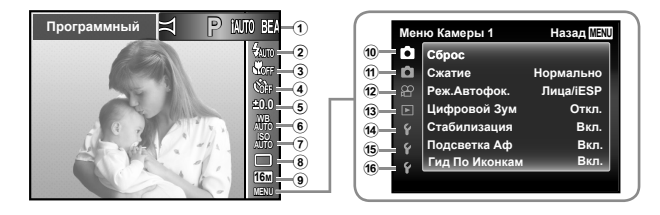

- 1 Режим съемки ....... стр. 16, 24 P (Программный) **iauto** (iauto) **BEAUTY** (Красота) **MAGIC** (Волшеб Фильтр) **SCN** (Сюжет. Прог.)  $\bowtie$  (Панорама) 2 Вспышка ...................... стр. 19 3 Макро ........................... стр. 30 4 Таймер автоспуска...... стр. 30 5 Компенсация экспозиции .................................... стр. 31 6 Баланс белого ............. стр. 31 7 ISO ............................... стр. 32 8 Приведение в действие ..................................... стр. 32
- 9 Размер Фото ............... стр. 33
- 0 K (Меню Камеры 1) ... стр. 34 Сброс Сжатие Реж.Автофок. Цифровой Зум Стабилизация Подсветка Аф Гид По Иконкам  $\overline{m}$  (Меню Камеры 2)... стр. 37 Штамп Даты 12  $\Omega$  (Меню видеосъемки) ..................................... стр. 34 Частота Кадров Стаб. Видео **• (Запись звука** видеоизображений) 13 Г | (Меню просмотра)... стр. 38 Слайдшоу Редакт. Удаление Настр. Печати  $E$  (Защита)  $\overline{f}$  (Поворот)

14) **f** (Меню настройки 1) ..................................... стр. 42 Формат. Резерв. Eye-Fi USB Соединение **⊩** Вкл  $C$ охр. Настр.  $\Box$ Настр. Звука 15  $\gamma$  (Меню настройки 2) ..................................... стр. 44 Pixel Mapping s (Mонитор) Тв Выход\*1 NTSC/PAL<sup>\*2</sup> Экон. Энергии  $Q \bigcup (H_3$ ык)  $\bigcap$  (Дата/время) Мировое Время f (Меню настройки 3) ..................................... стр. 49 Настройки Красота

\*1 Только для модели VR-360/D-760

\*2 Только модели VR-350/D-755 и VR-340/D-750

# Подготовка фотокамеры

### Установка аккумулятора <sup>и</sup> карты памяти

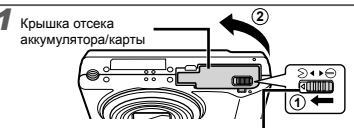

Замок отсека аккумулятора/карты

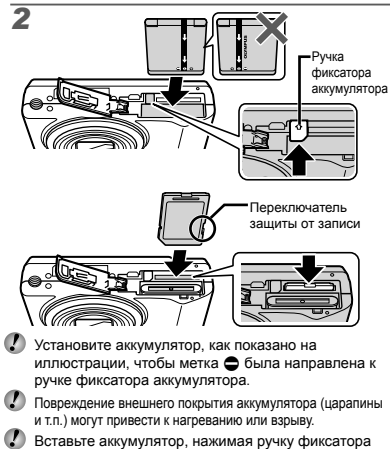

- аккумулятора в направлении стрелки.
- Ровно вставьте карту памяти, пока она со щелчком не зафиксируется в слоте.
- При использовании фотокамеры обязательно закрывайте крышку отсека аккумулятора/карты.
- Нажмите ручку фиксатора аккумулятора в направлении стрелки для разблокировки, а затем извлеките аккумулятор.
- Прежде чем открывать крышку отсека аккумулятора/карты, выключите фотокамеру.
- Используйте с этой фотокамерой только карты памяти SD/SDHC/SDXC и Eye-Fi. Не вставляйте карты памяти других типов. "Использование карты" (стр. 61)
- Не прикасайтесь к контактам на карте памяти.
- Эту фотокамеру можно использовать без карты памяти, сохраняя снимки во внутренней памяти.

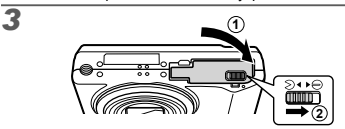

Количество сохраняемых снимков (фотоснимки)/ длительность записи (видео) во внутренней памяти и на картах памяти (стр. 62).

#### **Извлечение звлечение карты памяти**

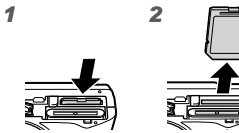

Нажимайте на карту до тех пор, пока не послышится щелчок и она немного не выдвинется, а затем захватите карту, чтобы извлечь ее.

#### Зарядка батареи <sup>с</sup> помощью входящего <sup>в</sup> комплект USB-AC адаптера

Входящий в комплект поставки адаптер F-2AC USB-AC (далее - сетевой USB-адаптер) может иметь разную комплектацию в зависимости от места приобретения фотокамеры. Если это сетевой USBадаптер с вилкой, просто включите его в розетку.

- Входящий в комплект сетевой адаптер USB предназначен только для зарядки аккумуляторной батареи и воспроизведения. Не производите съемку, когда к фотокамере подключен сетевой адаптер USB.
- $\Omega$  Не забульте отключить адаптер USB-переменного тока от розетки по окончании зарядки или воспроизведения.
- Аккумулятор можно заряжать, подключив фотокамеру к компьютеру. Время зарядки зависит от характеристик компьютера. (Возможны случаи, когда она может занять приблиз. 10 часов.)

#### **Подключение одключение фотокамеры**

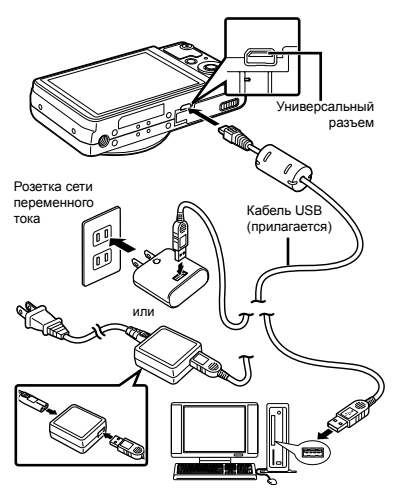

#### **Световой ветовой индикатор ндикатор**

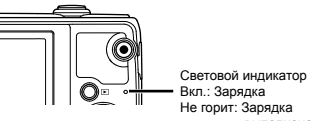

Вкл.: Зарядка Не горит: Зарядка выполнена

В момент приобретения батарея может быть заряжена не полностью. Перед использованием обязательно зарядите батарею, пока световой индикатор зарядного устройства не погаснет (занимает до 4 часов).

Если световой индикатор не горит, значит, либо неправильно подключена фотокамера, либо неправильно работает аккумуляторная батарея, фотокамера или сетевой адаптер USB.

#### **Когда следует заряжать аряжать аккумулятор ккумулятор**

Заряжайте аккумулятор, когда появляется показанное ниже сообщение об ошибке.

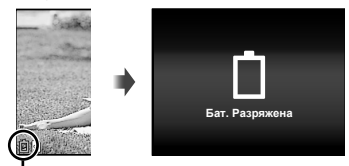

Мигает красным

#### Настройка <sup>с</sup> помощью компакт-диска из комплекта поставки

Установка программного обеспечения [ib] с компактдиска из комплекта поставки возможна только на компьютерах под управлением ОС Windows.

#### **Windows**

*1* **Вставьте входящий <sup>в</sup> комплект поставки компакт-диск в дисковод.**

#### **Windows XP**

**●** На экране появится диалоговое окно "Установка".

#### **Windows Vista/Windows 7**

**●** На экране появится диалоговое окно автозапуска. Чтобы открыть диалоговое окно "Установка", выберите пункт "OLYMPUS Setup".

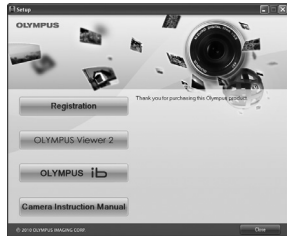

- Если диалоговое окно "Установка" не отображается, выберите в главном меню пункт "Мой компьютер" (Windows XP) или "Компьютер" (Windows Vista/Windows 7). Дважды щелкните значок установочного компакт-диска (OLYMPUS Setup). Когда откроется окно "OLYMPUS Setup", дважды щелкните имя файла "Launcher.exe".
- Если на экране появится диалоговое окно "User Account Control" (Контроль учетных записей пользователей), выберите "Yes" (Да) или "Continue" (Продолжить).

## *2* **Зарегистрируйте изделие Olympus.**

- **●** Щелкните по кнопке "Регистрация" и следуйте инструкциям на экране.
- Для регистрации камера должна быть подключена к компьютеру. «Подключение камеры» (стр. 12)
- Если на экране фотокамеры ничего не отображается даже после подсоединения фотокамеры к компьютеру, возможно аккумулятор разрядился. Оставьте фотокамеру подсоединенной к компьютеру, пока аккумулятор не зарядится, а затем отсоедините и повторно подсоедините фотокамеру.
- *3* **Установите программное обеспечение OLYMPUS Viewer 2 и [ib].**
- **●** Перед установкой проверьте, соответствует ли компьютер требованиям к системе.
- **●** Щелкните по кнопке "OLYMPUS Viewer 2" или "OLYMPUS ib" и следуйте инструкциям на экране, чтобы установить программное обеспечение.

#### **OLYMPUS Viewer 2**

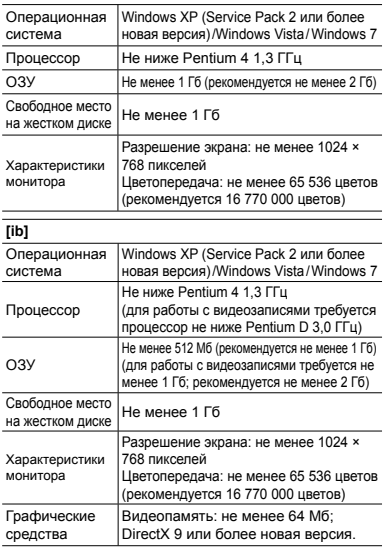

Сведения о работе с программным обеспечением см. в интерактивной справке.

#### *4* **Установите инструкцию по эксплуатации фотокамеры.**

**●** Щелкните по кнопке "Руководство по эксплуатации фотокамеры" и следуйте инструкциям на экране.

#### **Macintosh acintosh**

#### *1* **Вставьте входящий <sup>в</sup> комплект поставки компакт-диск в дисковод.**

- **●** Дважды щелкните значок установочного компакт-диска (OLYMPUS Setup) на рабочем столе.
- **●** Дважды щелкните по значку "Setup", чтобы открыть диалог "Установка".

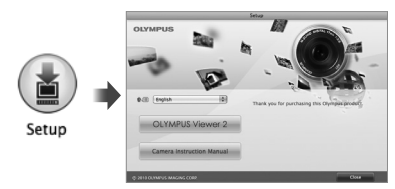

*2* **Установите программное обеспечение OLYMPUS Viewer 2.**

- **●** Перед установкой проверьте, соответствует ли компьютер требованиям к системе.
- **●** Чтобы установить программное обеспечение, нажмите кнопку "OLYMPUS Viewer 2" и следуйте инструкциям на экране.

Для регистрации можно воспользоваться подменю «Registration (Регистрация)» в меню «Help (Справка)» OLYMPUS Viewer 2.

#### **OLYMPUS Viewer 2**

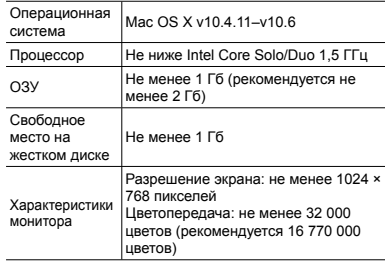

\* Чтобы изменить язык, выберите нужный язык в поле списка языков. Сведения о работе с программным обеспечением см. в интерактивной справке.

*3* **Скопируйте инструкцию по эксплуатации фотокамеры.**

**●** Щелкните по кнопке "Руководство по эксплуатации фотокамеры", чтобы открыть папку, содержащую руководства по эксплуатации фотокамеры. Скопируйте руководство на вашем языке на компьютер.

#### Язык, дата, время <sup>и</sup> часовой пояс

Можно выбрать язык меню и сообщений на экране. Кроме того, установленные дата и время сохраняются в именах файлов, на отпечатках и в составе других данных.

- *1* **Нажмите кнопку**n**, чтобы включить камеру.** Затем кнопками  $\land$   $\nabla$   $\triangleleft$   $\triangleright$ **выберите язык и нажмите кнопку** Q**.**
- Это меню можно использовать для изменения выбранного языка. [W] (Язык) (стр. 48)
- $2$  Кнопками  $\Delta \nabla$  выберите год для значения **[Г] на экране установки даты и времени.**

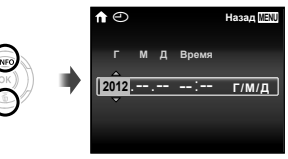

*3* **Нажмите** <sup>I</sup>**, чтобы сохранить установку для пункта [Г].**

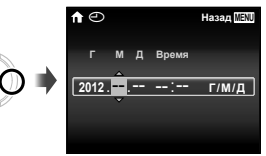

- *4* **Аналогично действиям пунктов 2 и<sup>3</sup> используйте** FGHI**, чтобы установить [М] (месяц), [Д] (число), [Время] (часы и минуты) и [Г/М/Д] (порядок отображения**  $\boldsymbol{\mu}$  даты), а затем нажмите кнопку  $\circledast$ .
- Чтобы настройка была более точной, нажмите кнопку @, выполняя настройку минут, когда сигнал точного времени достигнет 00 секунд.
- Это меню можно использовать для изменения выбранной даты и времени. [X] (Дата/время) (стр. 48)
- **5** Используйте  $\triangle$  для выбора вашего **местного часового пояса и нажмите кнопку** Q**.**
	- Используйте  $\Delta \nabla$  для включения или выключения перехода на летнее время ([Лето]).

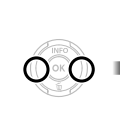

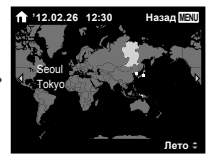

Это меню можно использовать для изменения выбранного часового пояса. [Мировое Время] (стр. 48)

# Съемка, просмотр и удаление

#### Съемка с оптимальным значением диафрагмы <sup>и</sup> скоростью затвора [Программный]

В этом режиме активируются автоматические установки параметров съемки, но в то же время допускаются изменения разнообразных функций меню съемки, например, коррекции экспозиции, баланса белого и т.д. по необходимости.

- Установки функции по умолчанию выделены серым .
- $H$ ажмите кнопку ON/OFF для включения **фотокамеры.**

Индикатор [Программный]

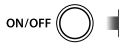

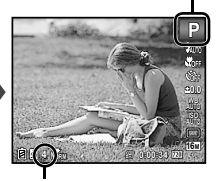

Количество сохраняемых фотоснимков (стр. 62)

Монитор (Экран режима ожидания)

Если индикатор [Программный] не отображается, нажмите <1. чтобы открыть меню функций и затем выберите режим съемки P. "Использование меню" (стр. 8)

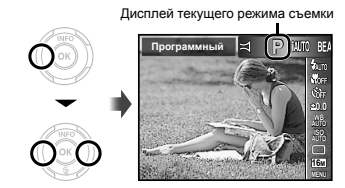

- Нажмите кнопку **ON/OFF** снова, чтобы выключить фотокамеру.
- *2* **Держите фотокамеру <sup>в</sup> руках <sup>и</sup> скомпонуйте снимок.**

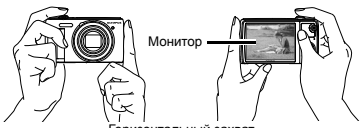

Горизонтальный захват

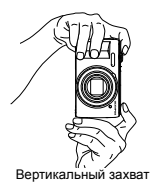

Берите камеру так, чтобы не закрывать вспышку и микрофон пальцем и т.п.

#### *3* **Нажмите кнопку спуска затвора наполовину вниз для фокусировки на объекте.**

- **●** Когда фотокамера сфокусируется на объекте, экспозиция блокируется (отображаются скорость затвора и значение диафрагмы), и визирная метка АФ меняет цвет на зеленый.
- **●** Если визирная метка АФ мигает красным, фотокамера не смогла выполнить фокусировку. Попробуйте выполнить фокусировку еще раз.

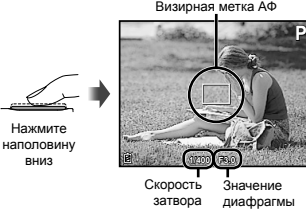

#### "Фокусировка" (стр. 57)

*4* **Для выполнения съемки плавно нажмите кнопку спуска затвора полностью вниз, стараясь при этом не трясти фотокамеру.**

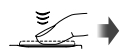

Нажмите полностью

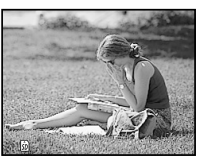

Экран обзора изображений

#### **Для просмотра росмотра снимков во время съемки**

Нажатие кнопки <del>⊳</del> позволяет воспроизводить изображения. Чтобы вернуться к съемке, либо нажмите кнопку <del>⊳</del>. либо нажмите кнопку затвора наполовину вниз.

#### Видеосъемка

*1* **Нажмите кнопку** <sup>R</sup>**, чтобы начать запись.**

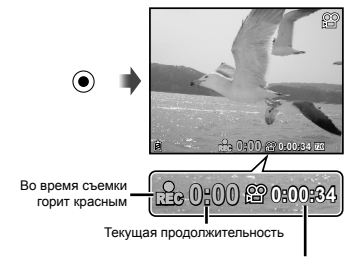

Длина непрерывной записи

- Звук также будет записываться.
- Режим, выбранный для фотосъемки, также используется и при видеосъемке (некоторые режимы съемки не влияют на видеосъемку).
- *2* **Чтобы закончить запись, снова нажмите кнопку**  $\odot$ .

#### Использование увеличения

Поворот рычаг зума регулирует диапазон съемки.

Сторона W Сторона T

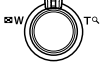

Полоса трансфокации

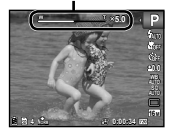

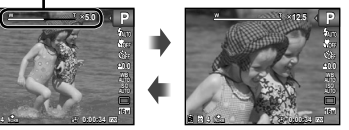

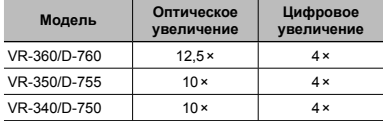

#### **Съемка большего количества оличества фотоснимков отоснимков[Цифровой ифровой Зум]**

 Тип зума и степень увеличения/уменьшения можно определить по шкале масштабирования. Внешний вид индикатора изменяется в зависимости от выбранных значений параметров [Цифровой Зум] (стр. 36) и [Размер Фото] (стр. 33).

#### **Для параметра [Цифровой Зум] выбрано значение [Откл.]:**

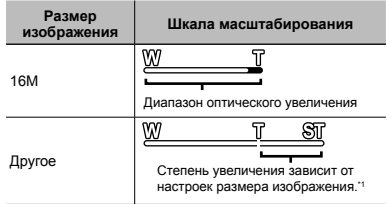

#### **Для параметра [Цифровой Зум] выбрано значение [Вкл.]:**

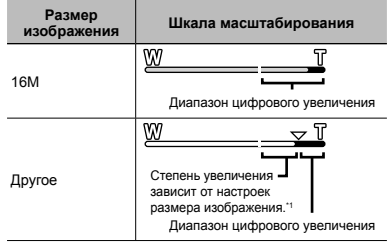

- \*1 Если размер изображения меньше полного разрешения после достижения максимального оптического увеличения, то фотокамера автоматически изменяет размер изображения, кадрирует его в соответствии с выбранным размером изображения и входит в диапазон цифрового зума, если [Цифровой Зум] установлен в положение [Вкл.].
- Если при съемке шкала масштабирования стала красной, значит, снимок может получиться "зернистым".

#### Использование вспышки

Можно выбирать функции вспышки для наилучшего соответствия условиям.

#### *1* **<sup>В</sup> меню функций съемки выберите опцию вспышки.**

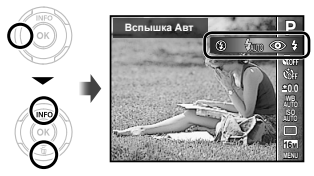

 $2$  Используйте  $\triangleleft$  для выбора варианта **настройки и нажмите кнопку** Q**, чтобы установить.**

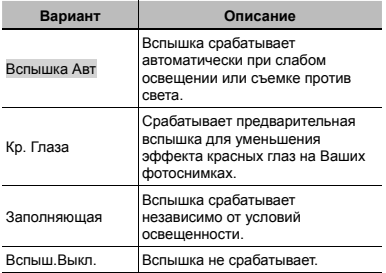

## Изменение отображения информации <sup>о</sup> съемке

Отображение экранной информации можно изменять для наилучшего соответствия ситуации, например, при необходимости четкого изображения на экране или для получения точной композиции при использовании отображения сетки.

#### **Нажмите**  $\Delta$  (INFO).

**●** Отображаемая информация о съемке изменяется в приведенной ниже последовательности при каждом нажатии кнопки. "Дисплей режима съемки" (стр. 4)

Нормальное

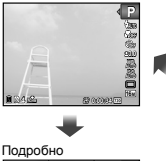

Нет информации

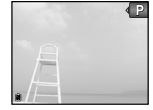

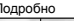

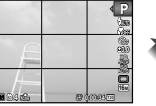

#### Просмотр изображений

#### **Нажмите** кнопку **►**.

Количество кадров/Общее количество снимков

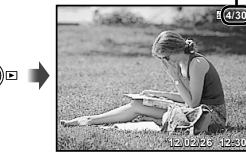

Воспроизведение изображения

Фотографии, сделанные в режиме BEAUTY. отображаются группой. Поверните рычаг зума в сторону T для просмотра изображений в группе.

#### **2** Используйте ⊲⊳ для выбора **изображения.**

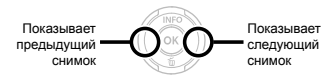

- $\bullet$  Удерживайте  $\triangleright$  или  $\triangleleft$ , чтобы выполнить перемотку вперед или назад.
	- Можно изменять размер отображения снимка. "Индексный просмотр и просмотр крупным планом" (стр. 22)

#### **Для воспроизведения оспроизведения звукозаписей вукозаписей**

Для воспроизведения звука, записанного со снимком, выберите нужный снимок и нажмите кнопку  $\textcircled{\tiny{\textsf{R}}}$ . На снимке, с которым был записан звук, отображается значок .

[R] (Фотоснимки) (стр. 39)

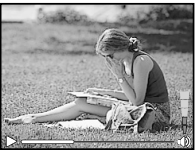

Во время воспроизведения звука

Нажмите $\wedge\nabla$ , чтобы отрегулировать громкость. œ

#### **Для воспроизведения оспроизведения видеосъемки идеосъемки**

Выберите видеозапись и нажмите кнопку  $\circledast$ .

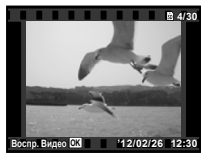

Видеозапись

#### **Операции перации во время воспроизведения оспроизведения видеозаписи идеозаписи**

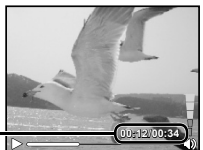

Истекшее время/ Общее время съемки

Во время воспроизведения

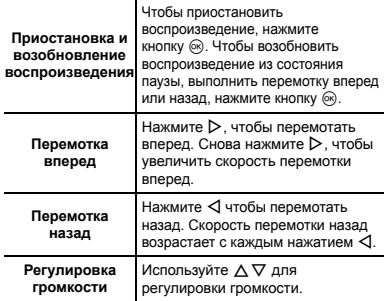

#### **Операции перации, когда воспроизведение оспроизведение приостановлено риостановлено**

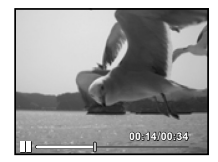

Во время паузы

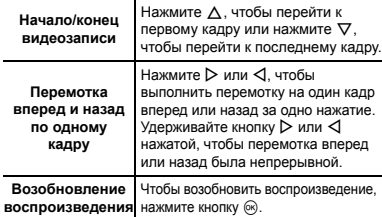

**Для остановки становки воспроизведения оспроизведения видеосъемки идеосъемки** Нажмите кнопку**.**

#### Удаление изображений во время воспроизведения (Удаление одного снимка)

*1* **Откройте снимок, который вы хотите стереть** и нажмите ▽ ( **面**).

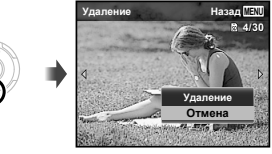

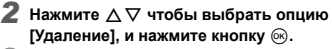

- Для получения информации об удалении нескольких снимков одновременно см. "Удаление изображений [Удаление]" (стр. 40).
- При удалении группового снимка будут удалены все изображения группы. Если некоторые изображения из группы нужно сохранить, раскройте группу и защитите нужные изображения.

#### Индексный просмотр <sup>и</sup> просмотр крупным планом

Индексный просмотр позволяет быстро выбирать нужное изображение. Просмотр крупным планом (с увеличением до 10×) позволяет проверить детали изображения.

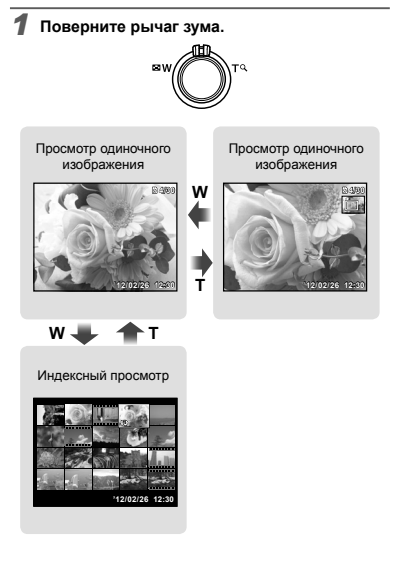

#### **Для выбора изображения зображения при индексном ндексном просмотре росмотре**

Используйте  $\triangle \nabla \triangleleft \triangleright$  для выбора изображения и нажмите кнопку Q для отображения выбранного изображения в виде просмотра одиночного изображения

#### **Для прокрутки рокрутки изображения зображения при просмотре росмотре крупным планом**

Используйте  $\triangle \nabla \triangle \triangleright$  для перемещения области просмотра.

#### Изменение отображения информации об изображении

Можно изменить настройку информации о съемке, отображаемой на экране.

## Нажмите ∧ (INFO).

**●** Отображаемая информация об изображении изменяется в приведенной ниже последовательности при каждом нажатии кнопки.

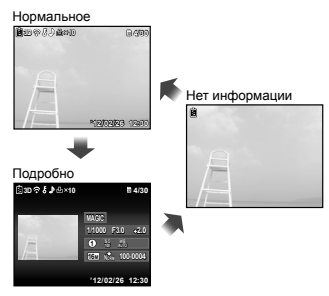

#### Воспроизведение 3D изображений (VR-360/D-760)

3D изображения, сделанные данной фотокамерой, можно просматривать на устройствах, совместимых с 3D, подключенных к фотокамере с помощью кабеля HDMI (приобретается отдельно).

 $"C$ ъемка 3D изображений (режим  $3D"$  (стр. 27)

- Во время воспроизведения 3D изображений внимательно читайте предупреждения, данные в руководствах по эксплуатации устройств, совместимых с 3D.
- *1* **Подключите совместимое <sup>с</sup> 3D устройство к фотокамере с помощью кабеля HDMI.**
- Чтобы правильно выполнить подключение и настройку, см. раздел "Использование кабеля HDMI" (стр. 46).
- $2$  **С** помощью кнопок  $\wedge$   $\nabla$  выберите [3D **Шоу], затем нажмите кнопку** Q**.**
- $\bullet$  **С** помошью кнопок √ выберите 3D **изображение для отображения, затем нажмите кнопку**  $@R$ .

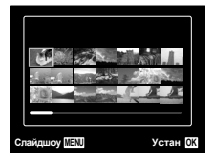

- $\overline{P}$  Чтобы начать слайд-шоу, нажмите кнопку MFNU Чтобы остановить слайд-шоу, нажмите кнопку **MENU** или  $@$ .
- 3D изображения состоят из файлов в формате JPEG и MPO. Если удалить на компьютере один из файлов, составляющих 3D изображение, объемное воспроизведение 3D изображения может стать невозможным.

#### Использование руководства по фотокамере

Используйте руководство по фотокамере для поиска операций фотокамеры.

*1* **Нажмите кнопку** <sup>E</sup> **на экране режима ожидания или экране воспроизведения.**

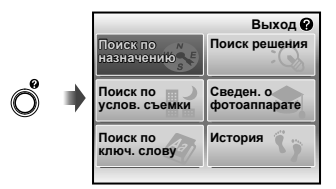

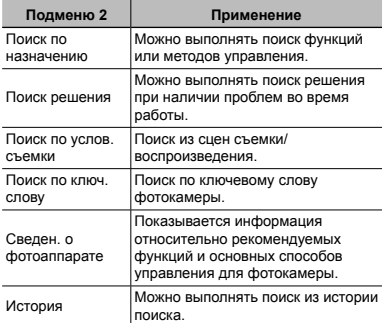

#### $2$  Используйте  $\triangle \triangledown \triangle \triangleright$  для выбора **нужного пункта.**

**●** Следуйте экранным инструкциям для поиска нужного содержания.

# Использование режимов съемки

#### **Для изменения зменения режима съемки**

- **P** Режим съемки (P, jAUTO, BEAUTY, SCN, MAGIC, ~) можно изменять с помощью меню функций съемки. "Использование меню" (стр. 8)
	- Установки по умолчанию подсвечены в .

#### Съемка с автоматическими установками (Режим јАИТО)

Это автоматический режим, в котором фотокамера сама выбирает наиболее подходящий режим для съемки объекта. Условия съемки определяются камерой, большинство параметров нельзя изменить.

#### $B$ ыберите режим съемки  $\mathbf{i}$ ДЛО.

Значок меняется в зависимости от сцены, которую автоматически выбирает фотокамера.

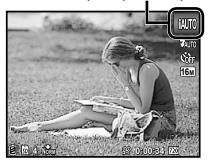

В некоторых случаях фотокамера не может выбрать желаемый режим съемки.

Когда фотокамера не может определить, какой режим является оптимальным, выбирается режим [Программный].

### Съемка <sup>с</sup> эффектами «Визаж» (режим RFAIITY)

Недостатки некоторых снимков не могут быть исправлены редактированием.

### **Выберите режим съемки BEAUTY**.

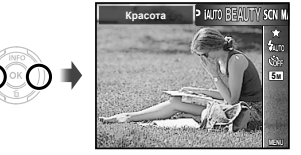

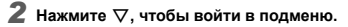

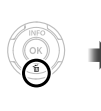

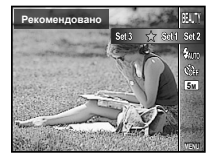

 **Кнопкой**  $\triangleleft$  **Выберите настройку ретуширования и подтвердите выбор кнопкой**  $@$ .

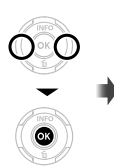

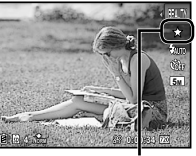

Настройка ретуширования

**●** [Набор 1], [Набор 2] или [Набор 3] позволяют отретушировать изображении в соответствии с настройками визажа. "Настройки Красота" (стр. 49)

*4* **Направьте фотокамеру на объект. Проверьте рамку, появляющуюся вокруг лица, обнаруженного камерой, а затем нажмите кнопку затвора для выполнения снимка.**

- Сохраняются как исходное, так и отредактированное изображения.
- Если ретуширование невозможно, будет сохранен только исходный кадр.
- [Размер фото] отретушированного изображения всегда составляет  $[$

*5* **Выберите [Применить] на экране просмотра и нажмите кнопку** Q**, чтобы сохранить изображение. Выберите [Визаж], чтобы продолжить ретуширование.**

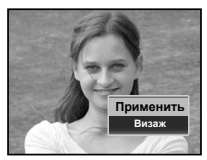

- **●** Визаж
- 1 Выберите объект, который нуждается в ретушировании, и нажмите кнопку Q.

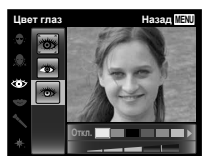

- 2 Нажмите кнопку Q на экране просмотра.
	- **●** Параметры визажа можно сохранить.

#### Использование наилучшего режима для сцены съемки (режим SCN)

#### *1* **Выберите режим съемки.**

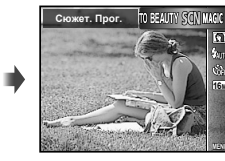

#### $2$  Нажмите  $\nabla$ , чтобы войти в подменю.

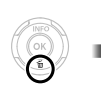

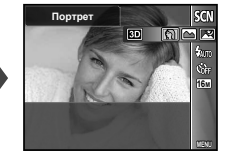

*3* **Используйте** HI **для выбора наилучшего режима съемки сцены, и нажмите кнопку** Q**.**

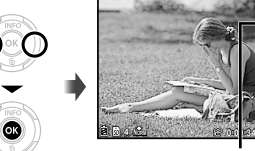

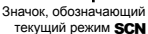

**16M**

В режиме SCN предварительно заданы оптимальные параметры съемки для тех или иных сюжетов. Поэтому в этих режимах нельзя изменить некоторые настройки.

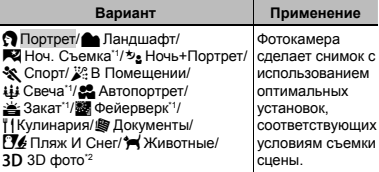

Если объект затемнен, подавление шума включается автоматически. Это приблизительно в два раза увеличивает время съемки, в течение которого делать другие снимки невозможно.

<sup>2</sup> Только модели VR-360/D-760 и VR-350/D-755

#### **Съемка движущихся объектов , например , домашних омашних животных ([ Животные ивотные])**

- 1 Выберите с помощью кнопок <ID режим [<sup>4</sup> Животные] и нажмите кнопку  $\overline{Q}$  для перехода в этот режим.
- 2 Удерживайте фотокамеру так, чтобы метка АФ была совмещена с объектом съемки и нажмите кнопку Q.
	- **●** После распознавания объекта камера будет автоматически отслеживать объект с помощью метки автофокусировки и непрерывно фокусироваться на нем. "Непрерывная фокусировка на объекте в режиме (Следящий АФ)" (стр. 35).

### **Съемка трехмерных изображений (режим 3D)**

#### **(VR-360/D-760, VR-350/D-755) VR-360/D-760,**

1 Используйте HI для выбора опции [Авто] или [Ручная] а затем нажмите кнопку A для установки.

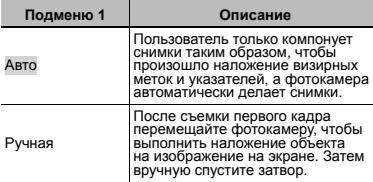

- В зависимости от объекта или ситуации (если расстояние между фотокамерой и объектом слишком маленькое) изображение может не иметь 3D вид.
- Угол 3D обзора различается в зависимости от объекта и др.
- Для выхода из режима 3D съемки без сохранения изображения нажмите кнопку MFNU
- Для параметра [Размер Фото] (стр. 33)  $\overline{\text{F}}$ фиксируется значение  $\overline{\text{F}}$ .
- Значение степени увеличения фиксированное.
- Значения фокуса, экспозиции и баланса белого фиксируются после съемки первого кадра.
- Фиксированное значение для вспышки [\$Вспыш.Выкл.].
- Изображения, снятые в 3D режиме невозможно отображать в 3D виде на экране этой фотокамеры. (Только для модели VR-360/D-760)

### Съемка со специальными эффектами (Режим MAGIC)

Выполните художественную обработку снимка, применив один из волшебных фильтров.

#### $B$ ыберите режим съемки **MAGIC**.

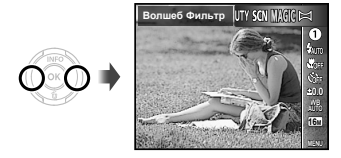

 $2$  **Нажмите**  $\nabla$ , чтобы войти в подменю.

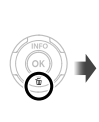

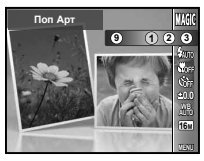

**3** Используйте  $\triangleleft$  ⊅ для выбора желаемого **эффекта и нажмите кнопку** Q **для подтверждения.**

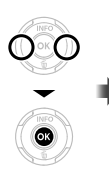

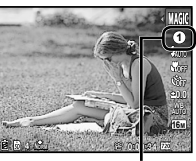

Значок, обозначающий текущий режим MAGIC

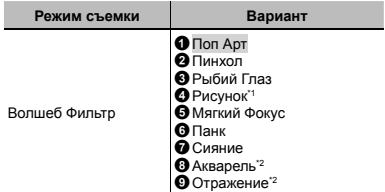

- \*1 Сохраняются два изображения: неизмененное изображение и изображение, к которому была применена обработка.
- \*2 Только модели VR-360/D-760 и VR-350/D-755
- **P** В режиме MAGIC предварительно заданы оптимальные параметры съемки для тех или иных сюжетов. Поэтому в этих режимах нельзя изменить некоторые настройки.

### Создание панорамных изображений  $(Pekkum \bowtie)$

Сделайте снимки, которые можно объединить в панораму с помощью прилагаемого программного обеспечения.

- $\bullet$ Фокус, экспозиция, положение зума (стр. 18) и баланс белого (стр. 31) фиксируются при съемке первого кадра.
- Вспышка (стр. 19) фиксируется в режиме  $$$  (Вспыш. Выкл.).
- *1* **Установите режим съемки** <sup>~</sup> **<sup>и</sup> нажмите кнопку** Q**.**

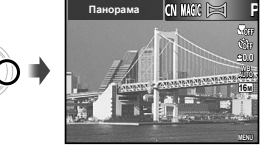

 $2$  Используйте  $\Delta \nabla \triangleleft \triangleright$ , чтобы выбрать **направление съемки панорамы.**

*3* **Нажмите кнопку спуска затвора, чтобы выполнить съемку первого кадра, а затем скомпонуйте второй снимок.**

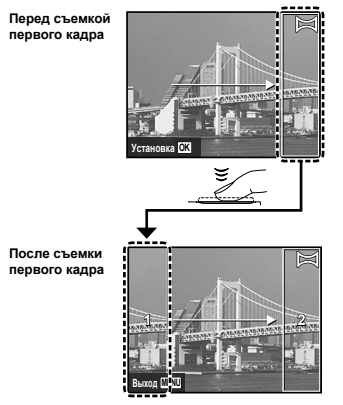

- **●** После съемки первого кадра область с края дисплея, противоположного направлению съемки панорамы, очерчивается белой рамкой. Наводите фотокамеру для съемки последующего кадра так, чтобы он частично перекрывался с предыдущим кадром на мониторе.
- *4* **Повторяйте действия пункта 3 до тех пор, пока не будет снято нужное количество кадров, а затем нажмите кнопку.**
- Панорамная съемка возможна максимально до 10 кадров.
- Сведения об изготовлении панорам приведены в системе справки прилагаемого программного обеспечения.

# Использование функций съемки

"Использование меню" (стр. 8)

Установки по умолчанию подсвечены в .

## Съемка крупным планом (Макро съемка)

Эта функция позволяет фотокамере выполнять фокусировку и съемку объектов на близком расстоянии.

*1* **<sup>В</sup> меню функций съемки выберите опцию макросъемки.**

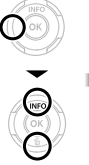

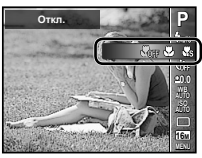

*2* **Используйте** HI **для выбора варианта настройки и нажмите кнопку** Q**, чтобы установить.**

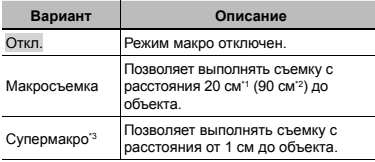

Когда увеличение находится на самой широкой установке (W).

- \*2 Когда увеличение находится в самой крайней настройке телефото (T).
- \*3 Увеличение автоматически фиксируется.

Невозможно установить вспышку (стр. 19) и трансфокатор (стр. 18) во время супер-макро съемки.

#### Использование таймера автоспуска

После нажатия кнопки спуска затвора полностью вниз съемка выполняется после истечения временной задержки.

*1* **<sup>В</sup> меню функций съемки выберите опцию таймера автоспуска.**

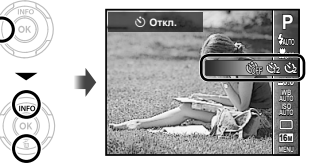

 $2$  Используйте  $\triangleleft$  Для выбора варианта **настройки и нажмите кнопку** Q**, чтобы установить.**

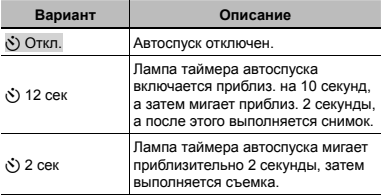

# **Для отмены таймера автоспуска втоспуска после начала его работы**

Нажмите кнопку **MENU**.

#### Регулировка яркости (Компенсация экспозиции)

Стандартную яркость (подходящую экспозицию), установленную фотокамерой на основании режима съемки (за исключением **¡AUTO, BEAUTY, и SCN**) можно отрегулировать ярче или темнее для получения нужного снимка.

*1* **<sup>В</sup> меню функций съемки выберите опцию компенсации экспозиции.**

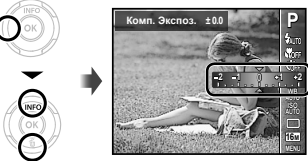

 $2$  Используйте  $\triangle$  для выбора нужного **яркого изображения и нажмите кнопку** Q**.**

### Регулировка баланса белого (Баланс белого)

Для получения более естественной цветопередачи выберите опцию баланса белого, наиболее подходящую для данного сюжета.

#### *1* **<sup>В</sup> меню функций съемки выберите опцию баланса белого.**

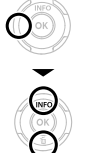

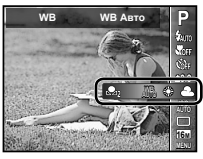

**2** Используйте  $\triangleleft$  Для выбора варианта **настройки и нажмите кнопку** Q**, чтобы установить.**

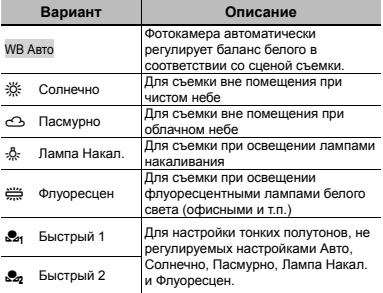

#### **Быстрый баланс белого**

- 1 Выберите баланс белого в меню функций.
- $\circled{2}$  Кнопками  $\triangleleft$  выберите  $\left[\mathcal{Q}_1\right]$  или  $\left[\mathcal{Q}_2\right]$  и направьте камеру на лист белой бумаги.
	- **●** Сделайте так, чтобы лист занимал весь экран, и убедитесь в отсутствии теней.
	- **●** Рекомендуется перевести зум в положение телефотосъемки (T).
	- **●** Выполняйте эту процедуру при том освещении, при котором ведется съемка реальных фотографий.
- 3 Нажмите кнопку MENU.
	- **●** Произойдет спуск затвора и регистрация баланса белого.
	- **●** Этот баланс будет сохранен в памяти камеры. Эти данные не сбрасываются даже при отключении питания.
	- **•** Если на шаге 2 выбирается [ $\bullet$  или  $\sum_{n=1}^{\infty}$ , для которого баланс белого уже зарегистрирован, будет сохранен новый баланс белого.

Если белая область недостаточно велика или цвет слишком яркий, слишком темный или слишком резкий, баланс белого регистрироваться не будет. Вернитесь на шаг 2 или задайте другой баланс белого.

## Выбор чувствительности ISO

*1* **<sup>В</sup> меню функций съемки выберите опцию настройки чувствительности ISO.**

**ISOA**BTO

*2* **Используйте** HI **для выбора варианта настройки и нажмите кнопку** Q**, чтобы установить.**

**1/400 F3.0**

**1/400 <b>F3.0 MENUU** 

**P**

**0.0**

**AUTO WB 16M ISO HIGH ISO <sup>1600</sup> ISO <sup>100</sup>**

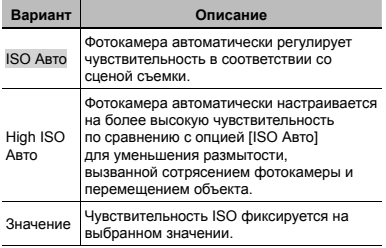

Меньшие значения ISO соответствуют более низкой чувствительности, и резкие снимки можно получить только в условиях хорошей освещенности. Большие значения обозначают большую чувствительность, соответственно съемку можно вести с короткой выдержкой даже в условиях плохой освещенности. Однако при высокой чувствительности на снимках появляется шум, который придает изображению зернистость.

## Серийная съемка (Приведение <sup>в</sup> действие)

Делается серия снимков, пока нажата кнопка спуска затвора.

*1* **Выберите опцию серийная съемка <sup>в</sup> меню функций съемки.**

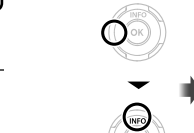

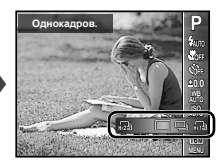

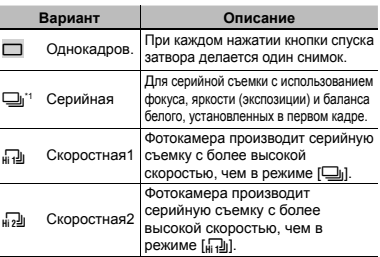

Скорость съемки бывает разной в зависимости от установок для [Размер Фото/Сжатие] (стр. 33/стр. 34).

- $\bullet$  При установке на  $\Box$  вспышка (стр. 19) не может быть установлена на [Кр. Глаза]. Кроме того, при установке на [[d]] или [ $\overline{d}$ ], вспышка фиксируется на [Вспыш.Выкл.].
- $\bullet$  При установке на  $\left[\begin{smallmatrix} 1\\ 1\end{smallmatrix}\right]$  или  $\left[\begin{smallmatrix} 1\\ 1\end{smallmatrix}\right]$ ], [Размер Фото] ограничен до [**3]** или менее, а чувствительность ISO фиксируется на [ISO Авто].
- $\bullet$  В режиме  $\left[\begin{smallmatrix} 1 & 0 \\ 0 & 1 \end{smallmatrix}\right]$ , если камера нацелена на спишком яркий объект в ясный день и т.п., на снимке могут появляться вертикальные полосы.

### Выбор размера изображения для фотографий (Размер Фото)

*1* **Выберите размер изображения <sup>в</sup> меню функций съемки.**

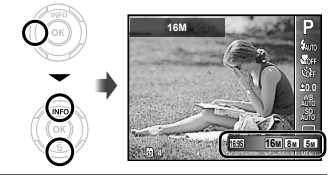

*2* **Кнопкой** HI **выберите нужный размер <sup>и</sup> подтвердите выбор кнопкой**  $@$ .

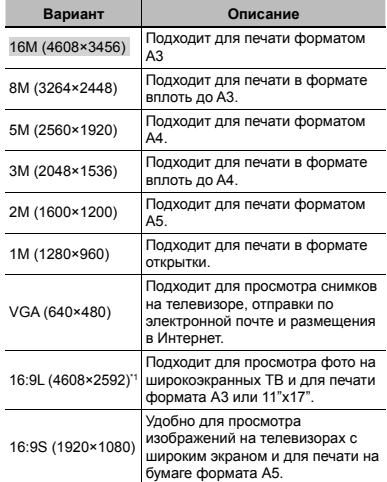

\*1 Только для модели VR-360/D-760

# Меню для функций съемки

Установки по умолчанию подсвечены в .

Сведения по обращению с меню приведены в разделе "Использование меню" (стр. 8).

## **Сброс функций съемки на установки по умолчанию молчанию [Сброс]**

 $M$  (Меню Камеры 1)  $\triangleright$  Сброс

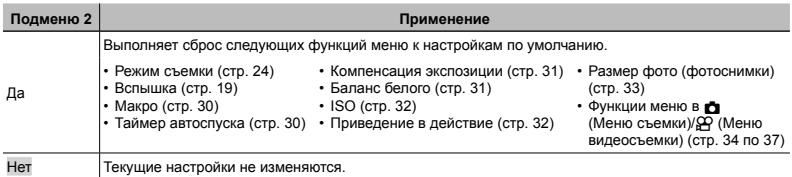

# **Выбор сжатия фотографий отографий[Сжатие]**

 $\bigcap$  (Меню Камеры 1)  $\triangleright$  Сжатие

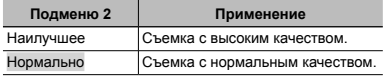

Количество сохраняемых снимков (фотоснимки)/ длительность записи (видео) во внутренней памяти и на картах памяти (стр. 62)

## **Выбор качества ачества изображения для видеозаписи идеозаписи[Размер Фото/Частота Кадров]**

A (Меню видеосъемки) Размер Фото/ Частота Кадров

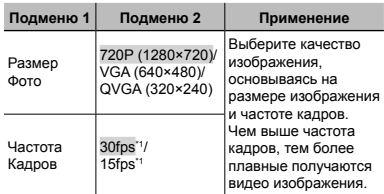

кадров в секунду

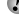

Количество сохраняемых снимков (фотоснимки)/ длительность записи (видео) во внутренней памяти и на картах памяти (стр. 63)

#### **Уменьшение меньшение размытости азмытости, вызванной ызванной дрожанием рожанием фотокамеры отокамеры во время съемки [Стабилизация табилизация] (фотоснимки отоснимки)/ [Стаб. Видео] (видеозапись )**

 $M$  (Меню Камеры 1) Стабилизация (фотоснимки)/

A (Меню видеосъемки)

Стаб. Видео (видеозапись)

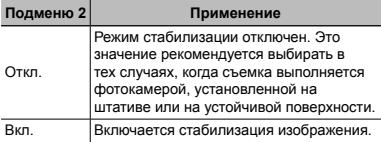

- При стандартных настройках фотокамеры режим [Стабилизация] (фотоснимки) [Вкл.], а режим [Стаб. Видео] (видеозапись) [Откл.].
- $\mathbb{C}$  Когда для режима [Стабилизация] (фотоснимки) выбрана настройка [Вкл.], при нажатии на кнопку спуска затвора изнутри камеры может быть слышен шум.
- Если фотокамера испытывает значительные колебания, стабилизировать изображения не всегда удается.
- При съемке с очень большой выдержкой, например, при ночной съемке, опция [Стабилизация] (неподвижные изображения) может быть неэффективной.
	- Если при съемке для функции [Стаб. Видео] (видеозапись) выбран режим [Вкл.], то размер изображения при сохранения немного увеличивается.

## **Выбор области фокусировки окусировки [Реж.Автофок.]**

 $\bigcap$  (Меню Камеры 1)  $\blacktriangleright$  Реж. Автофок.

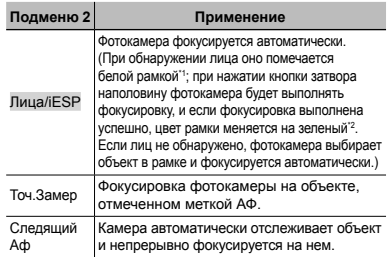

Для некоторых объектов рамка может не появляться или для ее появления может потребоваться некоторое время.

Если рамка мигает красным, фотокамера не может выполнить фокусировку. Попробуйте снова, нажав кнопку спуска затвора наполовину.

#### **Непрерывная епрерывная фокусировка окусировка на объекте (Следящий ледящий АФ)**

- 1 Удерживайте фотокамеру так, чтобы метка АФ была совмещена с объектом съемки и нажмите кнопку Q.
- 2 После распознавания объекта камера будет автоматически отслеживать объект с помощью метки автофокусировки и непрерывно фокусироваться на нем.
- 3 Чтобы отменить слежение, нажмите кнопку  $\circledast$ .
- При съемке некоторых объектов, а также при некоторых условиях съемки камере не удается сфокусироваться на объекте или отследить его движение.
- Если камере не удалось отследить движение объекта, метка автофокусировки станет красной.

### **Съемка <sup>с</sup> увеличениями , превышающими ревышающими оптическое птическое увеличение величение [Цифровой Зум]**

K (Меню Камеры 1) Цифровой Зум

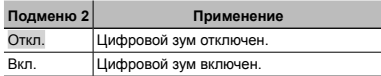

Установка [Цифровой Зум] не доступна в режиме  $[s]$  Супермакро] (стр. 30).

В зависимости от значения, выбранного для параметра [Цифровой Зум], изменяется внешний вид шкалы масштабирования.

"Съемка большего количества фотоснимков [Цифровой Зум]" (стр. 18)

#### **Запись звука во время видеосъемки [**R**]**

 $\Omega$  (Меню видеосъемки)  $\blacktriangleright$ 

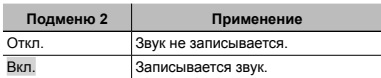

### **Использование спользование подсветки АФ для фокусировки окусировки на слабо освещенных свещенных объектах бъектах [Подсветка Аф]**

 $\bullet$  (Меню Камеры 1)  $\triangleright$  Подсветка Аф

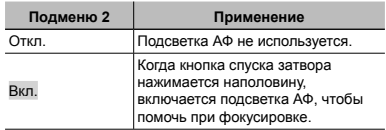

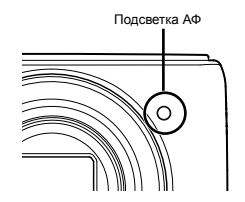
## **Отображение тображение подсказок одсказок по значкам [Гид По Иконкам]**

О (Меню Камеры 1) ► Гид По Иконкам

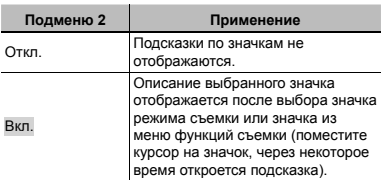

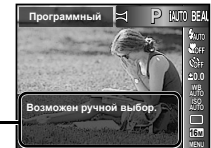

Значок подсказка

# **Впечатывание печатывание даты съемки [Штамп Даты]**

О (Меню Камеры 2) ► Штамп Даты

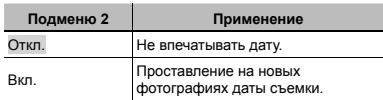

 [Штамп Даты] недоступен, если часы не были настроены. "Язык, дата, время и часовой пояс"  $(ctn. 15)$ 

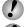

Штамп даты удалить нельзя .

[Штамп Даты] недоступен в режимах ⊠ и 3D, а также во время последовательной съемки .

## Меню для функций воспроизведения, редактирования и печати

Установки по умолчанию подсвечены в

### **Автоматическое атическое воспроизведение снимков[Слайдшоу лайдшоу]**

**► (Меню просмотра) • Слайдшоу** 

#### **Для запуска слайдшоу**

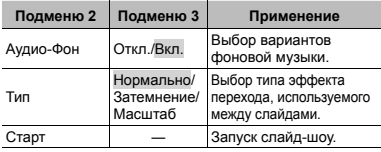

- 1 Выберите подходящие опции для [Аудио-Фон] и [Тип].
- 2 Выберите [Старт] и нажмите кнопку Q.

#### **Переход на один кадр вперед/назад**

Во время демонстрации слайдов нажмите D, чтобы перейти к следующему кадру, или  $\triangleleft$ , чтобы перейти к предыдущему кадру.

#### **Чтобы закончить акончить слайд шоу,**

нажмите кнопку @ или MENU.

## **Изменение зменение размера изображения [**Q**]**

 $\Box$  (Меню просмотра)  $\triangleright$  Редакт.  $\triangleright$   $\Box$ 

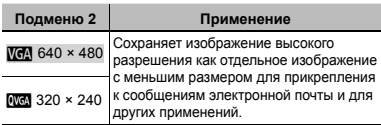

- $\circledR$  Используйте  $\triangleleft\triangleright$ , чтобы выбрать изображение.
- $\overline{2}$  Используйте  $\wedge \nabla$  для выбора формата изображения и нажмите кнопку  $@$ .

## **Кадрирование адрирование изображений [**P**]**

- $\Box$  (Меню просмотра)  $\blacktriangleright$  Редакт.  $\blacktriangleright$   $\Box$
- $\overline{1}$  Используйте  $\overline{1}$  для выбора изображения и нажмите кнопку Q.
- 2 Используйте рычажок трансфокатора, чтобы выбрать размер рамки обрезки, и  $\wedge$   $\nabla$   $\triangleleft$   $\triangleright$  для ее перемещения.

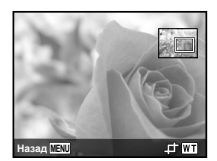

- **3** Нажмите кнопку  $@$ .
	- **●** Отредактированное изображение будет сохраняться как отдельное изображение.

#### **Добавление обавление звука <sup>к</sup> неподвижным изображениям зображениям[**R**]**

 $\Box$  (Меню просмотра)  $\blacktriangleright$  Редакт.  $\blacktriangleright$   $\Box$ 

- $\circ$  Используйте  $\triangleleft$  , чтобы выбрать изображение.
- 2 Направьте микрофон в направлении источника звука.

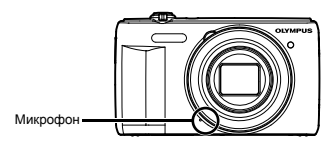

- **3** Нажмите кнопку  $\textcircled{\tiny{\textsf{R}}}$ .
	- **●** Начинается запись.
	- **●** Фотокамера добавляет (записывает) звук в течение приблиз. 4 секунд во время воспроизведения изображения.

## **Ретуширование етуширование лиц на фотографиях [Визаж]**

- $\blacktriangleright$  (Меню просмотра)  $\blacktriangleright$  Редакт.  $\blacktriangleright$  Визаж
- Недостатки некоторых снимков не могут быть исправлены редактированием.
- $\circ$  Используйте  $\triangleleft$  для выбора изображения и нажмите кнопку ®.
- 2 Выберите объект, который нуждается в ретушировании, кнопкой  $\wedge \nabla$  и нажмите кнопку  $\circledast$ .
- 3 Выберите [Применить] на экране просмотра и нажмите кнопку Q, чтобы сохранить изображение. Выберите [Визаж], чтобы продолжить ретуширование.
	- **●** Ретушированное изображение сохраняется как отдельное изображение.

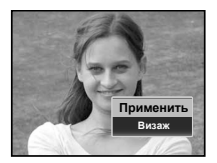

 [Размер фото] отретушированного изображения всегда составляет [ $\overline{m}$ ].

#### **Визаж**

1 Выберите объект, который нуждается в ретушировании, и нажмите кнопку Q.

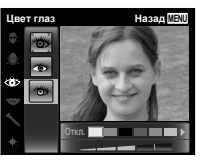

2 Нажмите кнопку Q на экране просмотра.

## **Осветление светление областей , темных изза контрового света, недостатка едостатка освещения свещения <sup>и</sup> <sup>т</sup>.<sup>п</sup>. [Коррекция оррекция Осв]**

 $\blacktriangleright$  (Меню просмотра)  $\blacktriangleright$  Редакт.  $\blacktriangleright$ Коррекция Осв

Недостатки некоторых снимков не могут быть исправлены редактированием.

Процесс ретуширования может понизить разрешение изображения.

- $\overline{1}$  Используйте  $\overline{1}$  для выбора изображения и нажмите кнопку (см).
	- **●** Отредактированное изображение сохраняется как отдельное изображение.

## **Ретуширование етуширование красных глаз при съемке со вспышкой [Убр. Кр.Глаз]**

 $\blacktriangleright$  (Меню просмотра)  $\blacktriangleright$  Редакт.  $\blacktriangleright$ Убр. Кр.Глаз

Недостатки некоторых снимков не могут быть исправлены редактированием.

- Процесс ретуширования может понизить разрешение изображения.
- $\overline{1}$  Используйте  $\overline{1}$  для выбора изображения и нажмите кнопку (с).
	- **●** Отредактированное изображение сохраняется как отдельное изображение.

## **Удаление даление изображений [Удаление ]**

**► (Меню просмотра) → Удаление** 

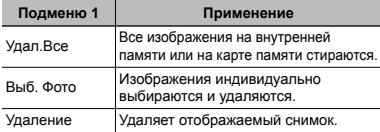

При удалении снимков из встроенной памяти не вставляйте карту в фотокамеру.

### **Для удаления даления всех изображений зображений [Удал.Все]**

- $\overline{1}$  Используйте  $\wedge \nabla$  для выбора положения [Удал. Все] и нажмите кнопку Q.
- $\overline{2}$  Используйте  $\wedge \nabla$  для выбора положения [Да] и нажмите кнопку Q.

### **Для индивидуального ндивидуального выбора и стирания тирания изображений зображений[Выб. Фото]**

- $\widehat{1}$  Используйте  $\Lambda \nabla$  для выбора опции [Выб. Фото] и нажмите кнопку Q.
- $\alpha$  Используйте  $\triangle$  для выбора изображения. которое нужно удалить, и нажмите кнопку  $\circledast$  для лобавления к изображению метки  $\mathcal{N}$ .
	- **●** Переместите рычажок трансфокатора к концу W чтобы отобразить указатель. Изображения можно быстро выбрать с помощью  $\wedge \nabla \triangleleft \triangleright$ . Переместите к концу T чтобы вернуться к отображению одного.

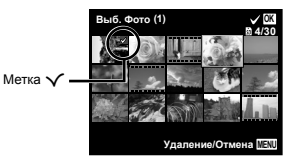

- 3 Повторяйте действия пункта 2 для выбора изображений, которые нужно стереть, а затем нажмите кнопку **MENU** для стирания выбранных изображений.
- $\overline{4}$  Используйте  $\wedge \nabla$  для выбора положения [Да] и нажмите кнопку Q.
	- Изображения с меткой  $\checkmark$  удаляются.

## **Запись установок становок печати на данные изображения зображения[Настр. Печати]**

 $\blacktriangleright$  (Меню просмотра)  $\blacktriangleright$  Настр. Печати

"Настройки печати (DPOF)" (стр. 53)

## **Защита изображений [**R**]**

### $\Box$  (Меню просмотра)  $\blacktriangleright$   $\bar{\mathcal{F}}$

- Защищенные изображения невозможно стирать с помощью функций [Удаление] (стр. 21, 40), [Выб. Фото] или [Удал.Все] (стр. 40), но все изображения удаляются с помощью функции [Формат.] (стр. 42).
- $(1)$  Используйте  $\triangleleft$  , чтобы выбрать изображение.
- 2 Нажмите кнопку Q.
	- Нажмите кнопку <sup>®</sup> снова, чтобы отменить настройку.
- 3 В случае необходимости повторите действия пунктов 1 и 2 для защиты других изображений и нажмите кнопку **MENU**.

## **Поворот изображений зображений[**y**]**

 $\Box$  (Меню просмотра)  $\Box$ 

- $\circledR$  Используйте  $\triangleleft$  , чтобы выбрать изображение.
- $(2)$  Нажмите кнопку  $(6)$ , чтобы повернуть изображение.
- 3 В случае необходимости повторите действия пунктов 1 и 2 для выполнения настроек для других изображений и нажмите кнопку.
	-
	- Новое положение снимка сохраняется даже после выключения питания.

## Меню для других настроек фотокамеры

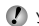

Установки по умолчанию подсвечены в

## **Полное стирание данных [Формат.]**

 $f$  (Меню настроек 1)  $\triangleright$  Формат.

- Перед выполнением форматирования проверьте, не остались ли на внутренней памяти или на карте памяти важные данные.
- Перед использованием новые карты или карты, которые использовались в других фотокамерах или компьютерах, необходимо отформатировать в этой фотокамере.

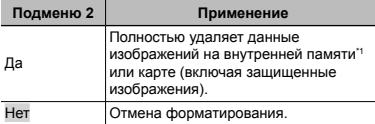

Обязательно удалите карту памяти перед форматированием внутренней памяти.

## **Копирование опирование изображений зображений <sup>с</sup> внутренней нутренней памяти на карту памяти [Резерв.]**

 $M$  (Меню настроек 1)  $\blacktriangleright$  Резерв.

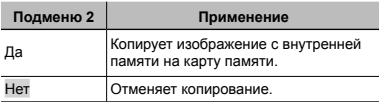

### **Использование спользование карты Eye-Fi [Eye-Fi] [Eye-Fi]**

 $Y$  (Меню настроек 1)  $Eve-Fi$ 

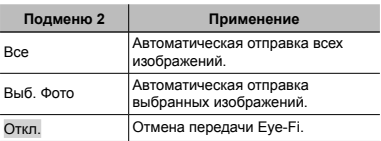

- При использовании карты Eye-Fi внимательно ознакомьтесь с руководством по эксплуатации карты и выполняйте содержащиеся в нем инструкции.
- Используйте карту Eye-Fi в соответствии с законодательством и нормами страны, в которой используется фотокамера.
- В таких местах, как, например, самолеты, где действие Eye-Fi запрещено, извлеките карту памяти Eye-Fi из камеры или установите опцию [Eye-Fi] в положение [Откл.].
- Эта фотокамера не поддерживает режим Endless карты Eye-Fi.

## **Выбор способа подключения <sup>к</sup> другим устройствам стройствам [USB Соединение]**

 $\gamma$  (Меню настроек 1)  $\blacktriangleright$  USB Соединение

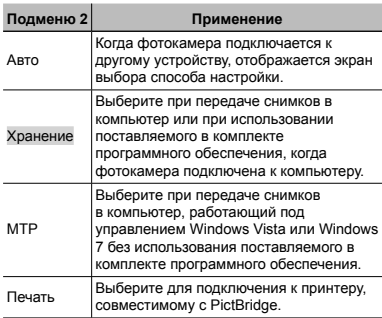

#### **Требования ребования к системе**

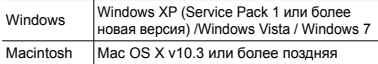

Даже если компьютер имеет порты USB, правильное функционирование не гарантируется в следующих случаях.

- **●** Компьютеры с портами USB, установленными с использованием карты расширения и т.д.
- **●** Компьютеры с ОС, установленной не на заводе-изготовителе, а также компьютеры "домашней" сборки

### **Включение ключение фотокамеры отокамеры <sup>с</sup> помощью кнопки [►]** [[►] Вкл]

 $\mathbf{f}$  (Меню настроек 1)  $\blacktriangleright$   $\blacktriangleright$  Вкл

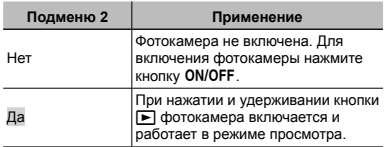

### **Сохранение охранение режима при выключении фотокамеры отокамеры[Сохр. Настр.**K**]**

 $\mathfrak{f}$  (Меню настроек 1)  $\blacktriangleright$  Сохр. Настр.

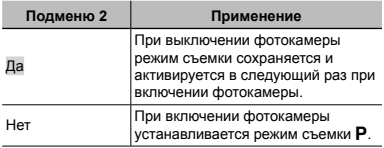

## **Выбор звуковых вуковых сигналов игналов фотокамеры отокамеры <sup>и</sup> громкость ромкость [Настр. Звука]**

 $\gamma$  (Меню настроек 1)  $\blacktriangleright$  Настр. Звука

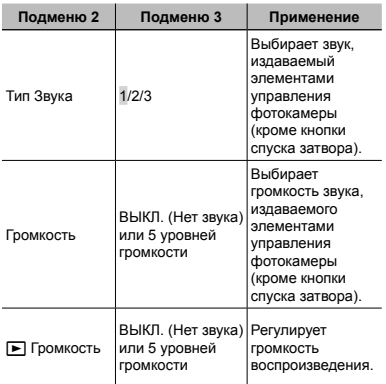

## **Регулировка** ПЗС и функции **обработки бработки изображений зображений [Pixel Mapping] Pixel**

 $\gamma$  (Меню настроек 2)  $\blacktriangleright$  Pixel Mapping

- Эта функция уже настроена при поставке с завода-изготовителя, и поэтому нет необходимости в ее регулировке непосредственно после приобретения. Рекомендуемая периодичность – раз в год.
- Для достижения наилучших результатов перед выполнением преобразования пикселей подождите, по крайней мере, одну минуту после съемки или просмотра изображений. Если во время преобразования пикселей фотокамера выключается, обязательно снова включите ее.

#### **Для настройки астройкиCCD и функции обработки бработки изображения зображения**

Нажмите кнопку <sup>66</sup> при отображении опции [Старт] (Подменю 2).

**●** Фотокамера одновременно выполняет проверку и регулировку светочувствительной матрицы ПЗС и функции обработки изображений.

## **Регулировка егулировка яркости монитора онитора[**s**]**

 $f$  (Меню настроек 2)  $\blacktriangleright$   $\Box$ 

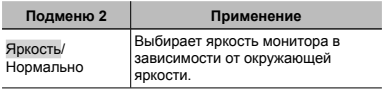

## **Просмотр росмотр изображений зображений на телевизоре елевизоре[Тв Выход] (VR-360/D-760) (VR-360/D-760)**

 $\gamma$  (Меню настроек 2)  $\blacktriangleright$  Тв Выход

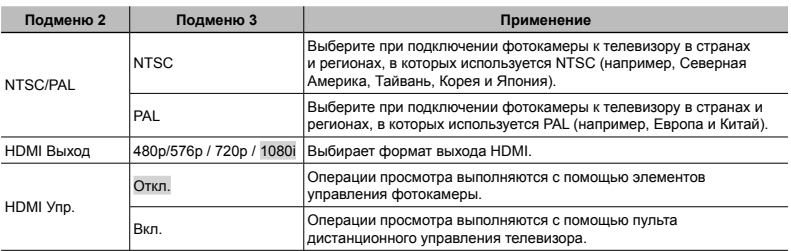

Настройки по умолчанию фотокамеры различаются в зависимости от страны или региона продажи.

### **Просмотр росмотр изображений зображений на телевизоре елевизоре**

#### **Использование аудио-видео кабеля**

- 1 Установите формат видеосигнала фотокамеры в соответствии ([NTSC]/[PAL]) с тем, который используется телевизором.
- 2 Подключите фотокамеру к телевизору.

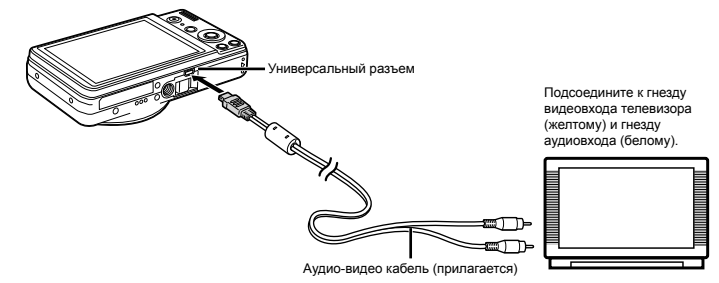

#### **Использование кабеля HDMI**

- 1 Установите формат цифрового сигнала фотокамеры в соответствии ([480p/576p]/[720p]/[1080i]) с тем, который используется телевизором.
- 2 Подключите фотокамеру к телевизору.
- 3 Включите телевизор и выберите вход HDMI, к которому подключена фотокамера.
- $\overline{4}$  Включите телевизор и воспользуйтесь  $\Delta\nabla\blacktriangleleft\triangleright$  для просмотра изображений.

 $\mathcal{\mathcal{P}}$  В различных странах и регионах используются разные стандарты видеосигналов. Перед подключением фотокамеры выберите стандарт видеосигнала, соответствующий используемому телевизору.

Не подсоединяйте кабель HDMI, когда фотокамера подключена к компьютеру или другому устройству с помощью кабеля USB.

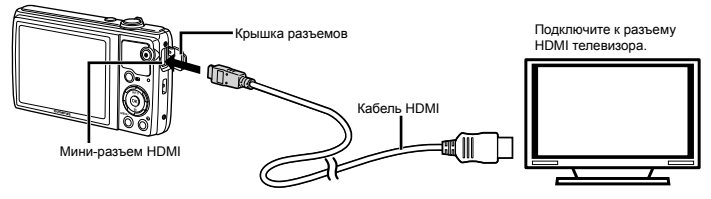

- Смотрите руководство по эксплуатации телевизора для получения более подробной информации.
- $\mathcal I$  Когда фотокамера и телевизор соединены одновременно аудио-видео кабелем и кабелем HDMI, приоритет будет отдаваться соединению по кабелю HDMI.
- $\boldsymbol{P}$  Изображения и другая информация может обрезаться для отображения на экране телевизора.

#### **Использование спользование пульта дистанционного управления**

- 1 Выберите [Вкл.] для [HDMI Упр.] и выключите фотокамеру.
- 2 Подключите фотокамеру к телевизору с помощью кабеля HDMI. "Использование кабеля HDMI" (стр. 46)
- 3 Сначала включите телевизор, затем включите фотокамеру.
	- **●** Следуйте инструкциям на экране телевизора по работе с фотокамерой.
- $\bullet$  На некоторых телевизорах операции не могут выполняться с помощью пульта дистанционного управления телевизора, даже если на экране отображаются инструкции.
- Если операции нельзя выполнить с помощью пульта дистанционного управления, поставьте [HDMI Упр.] в положение [Откл.] и воспользуйтесь элементами управления на фотокамере.

### **Выбор системы видеосигналов идеосигналов для соответствия оответствия Вашему телевизору елевизору [NTSC/PAL] (VR-350/D-755, VR-340/D-750) NTSC/PAL]**

 $<sup>⁶</sup>$  (Меню настроек 2) ► NTSC/PAL</sup>

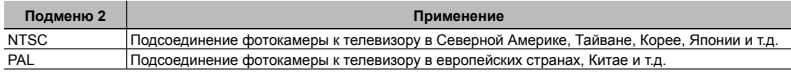

Настройки изготовителя по умолчанию различаются в зависимости от места продажи фотокамеры.

#### **Для воспроизведения оспроизведения изображений фотокамеры отокамеры на телевизоре**

- 1 Используйте фотокамеру для выбора такой же системы видеосигналов, как и у подсоединенного телевизора ([NTSC]/[PAL]).
- 2 Соедините телевизор и фотокамеру.

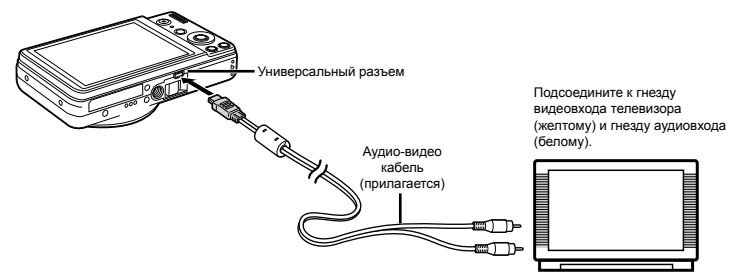

- 3 Включите телевизор и измените гнездо "INPUT" на "VIDEO (входное гнездо, подсоединяемое к фотокамере)".
- $\overline{4}$  Нажмите кнопку  $\blacktriangleright$  и используйте  $\triangleleft$  , чтобы выбрать изображение для воспроизведения.
	- Система телевизионных видеосигналов различается в зависимости от стран и регионов. Перед просмотром изображений с фотокамеры на Вашем телевизоре выберите видеовыход в соответствии с типом видеосигнала Вашего телевизора.
- Относительно подробностей об изменении источника входного сигнала телевизора обращайтесь к руководству по эксплуатации телевизора.
	- В зависимости от установок телевизора отображаемое изображение и информация могут быть обрезаны.

## **Экономия кономия заряда аккумулятора ккумулятора между выполнением снимков [Экон. Энергии]**

 $\gamma$  (Меню настроек 2)  $\blacktriangleright$  Экон. Энергии

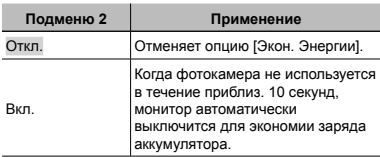

## **Изменение зменение языка отображения [**W**]**

 $f$  (Меню настроек 2)  $\blacktriangleright$   $\blacklozenge$ 

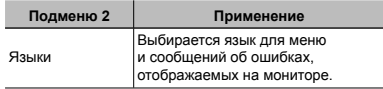

 $\overline{1}$  Используйте  $\wedge \nabla \triangleleft D$  для выбора Вашего языка и нажмите кнопку Q.

### $Y$ становка латы и времени  $[$

 $f$  (Меню настроек 2)  $\blacktriangleright$   $\ominus$ 

"Язык, дата, время и часовой пояс" (стр. 15)

#### **Для выхода из режима ожидания**

Нажмите любую кнопку.

### **Переключение ереключение между домашним часовым поясом <sup>и</sup> часовыми поясом пункта назначения азначения [Мировое Время]**

 $\diamond$  (Меню настроек 2) ► Мировое Время

Вы не сможете выбрать часовой пояс с помощью опции [Мировое Время], если часы фотокамеры предварительно не были настроены с помощью  $\Box$ .

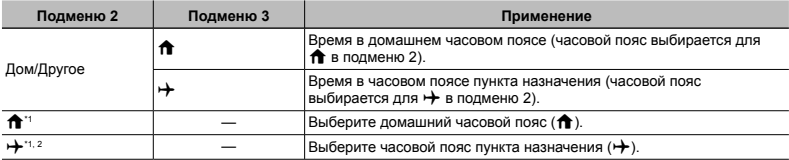

 $*1$  В местах, где действует переход на летнее время используйте  $\wedge \nabla$ , чтобы включить опцию ([Лето]).

\*2 Когда вы выбираете часовой пояс, фотокамера автоматически вычисляет разницу во времени между выбранным поясом и домашним часовым поясом (**f**) и отображает время в часовом поясе пункта назначения  $(\rightarrow)$ .

## **Сохранение охранение настроек визажа [Настройки астройки Красота]**

 $\gamma$  (Меню настроек 3) ► Настройки Красота

- Недостатки некоторых снимков не могут быть исправлены редактированием.
- $10$  Выберите настройку ретуширования кнопкой  $\Delta\nabla$ и нажмите кнопку  $\overline{\mathbb{Q}}$ .
- 2 Нажмите спусковую кнопку, чтобы сделать портрет.

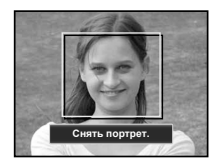

- Изображение не сохраняется.
- 3 Выберите объект, который нуждается в ретушировании, и нажмите кнопку Q.

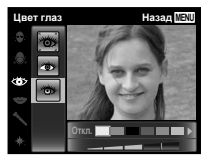

- 4 Нажмите кнопку @ на экране просмотра, чтобы сохранить изображение.
	- **●** Сохранение завершено.

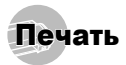

## Прямая печать (PictBridge<sup>\*1</sup>)

С помощью подсоединения фотокамеры к PictBridgeсовместимому принтеру Вы можете непосредственно печатать изображения без использования компьютера. Чтобы узнать, поддерживает ли Ваш принтер стандарт PictBridge, обратитесь к руководству по эксплуатации принтера.

- \*1 PictBridge это стандарт, предназначенный для соединения цифровых фотокамер и принтеров различных производителей для прямой печати фотоснимков.
	- Режимы печати, размеры бумаги и другие параметры, которые можно устанавливать в фотокамере, различаются в зависимости от используемого принтера. За более подробной информацией обращайтесь к руководству по эксплуатации принтера.
- Относительно подробностей о доступных типах бумаги, загрузке бумаги и установке картриджей с чернилами обращайтесь к руководству по эксплуатации принтера.

## Печать изображений со стандартными установками принтера [Удоб Печат]

В меню настроек выберите для опции [USB Соединение] (стр. 43) значение [Печать].

*1* **Отобразите на мониторе снимок, который нужно напечатать.**

"Просмотр изображений" (стр. 20)

*2* **Включите принтер, <sup>а</sup> затем соедините принтер и фотокамеру.**

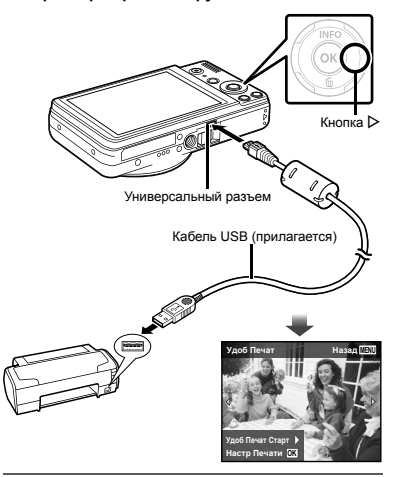

- *3* **Нажмите** <sup>I</sup>**, чтобы начать печать.**
- *4* **Чтобы напечатать другое изображение, используйте** HI **для выбора изображения и нажмите кнопку** Q**.**

#### **Для окончания кончания печати**

После отображения на экране выбранного изображения отсоедините кабель USB от фотокамеры и принтера.

### Изменение установок принтера для печати [Настр Печати]

- *1* **Следуйте действиям пунктов 1 и 2 для выполнения опции [Удоб Печат] (стр. 50) и нажмите кнопк** Q**.**
- $2$  Используйте  $\Delta \nabla$  для выбора режима **печати и нажмите кнопку** Q**.**

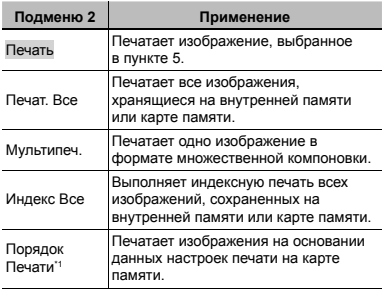

Опция [Порядок Печати] доступна только тогда, когда выполнены настройки печати. "Настройки печати (DPOF)" (стр. 53)

#### $\overline{\mathbf{3}}$  Используйте  $\Delta \nabla$  для выбора опции  $[$  $[$ **Размер** $]$  ( $[$  $[$  $]$ **одменю** $3$ ) и нажмите  $\triangleright$ .

 $\mathcal{P}$  Если экран [Печ. Бумага] не отображается, опции [Размер], [Без Границ] и [Пиксел/Лист] печатаются при стандартных установках принтера.

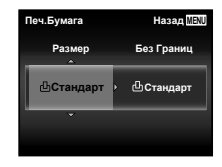

 $4$  Используйте  $\wedge \nabla$  для выбора установок **[Без Границ] или [Пиксел/Лист] и нажмите кнопку** <sup>QR</sup>.

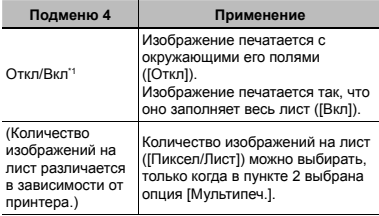

Доступные установки для опции [Без Границ] различаются в зависимости от принтера.

 $\overline{P}$  Если в пунктах 3 и 4 выбрана опция [Стандарт] изображение печатается со стандартными настройками принтера.

- $5$  Используйте  $\triangle$  для выбора **изображения.**
- $6$  **Нажмите**  $\triangle$ , чтобы выполнить **резервирование печати текущего изображения. Нажмите** G**, чтобы выбрать детальные настройки принтера для текущего изображения.**

## **Для выполнения ыполнения подробных установок**

#### **принтера**

 $\circledR$  Используйте  $\Delta \nabla \triangleleft \triangleright$  для выбора установки и нажмите кнопку Q.

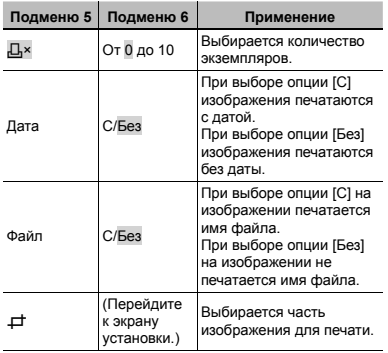

## **Для кадрирования адрирования изображения зображения[**P**]**

1 Используйте рычаг зума для выбора размера обрезаемого кадра, используйте  $\wedge \nabla \triangleleft \triangleright$  для перемещения кадра, а затем нажмите кнопку ®.

Обрезанный кадр

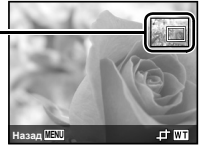

 $(2)$  Используйте  $\Delta \nabla$  для выбора опции [Применить] и нажмите кнопку Q.

*7* **При необходимости повторите шаги<sup>5</sup> и 6, чтобы выбрать изображение для печати, выберите подробные установки и задайте [1 Отпечаток].**

#### *8* **Нажмите кнопку** <sup>Q</sup>**.**

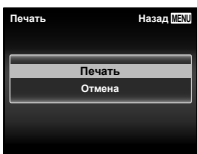

*9* **Используйте** FG **для выбора опции [Печать] и нажмите кнопку** Q**.**

- **●** Начинается печать.
- **●** Когда в режиме [Печат. Все] выбрана опция [Опции], отображается экран [Инф.Печати].
- **●** Когда печать завершается, отображается экран [Выб.Реж.Печ.].

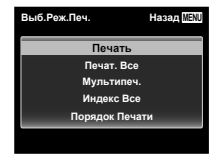

### **Для отмены печати**

1 Когда появится сообщение [Не Вынимайте USB Кабель), нажмите кнопку **MENU** используйте  $\wedge \nabla$ для выбора [Отмена] и затем нажмите кнопку @.

### *10* **Нажмите кнопку.**

*11***Когда на экране отображается сообщение [Вын. Кабель USB], отсоедините кабель USB от фотокамеры и принтера.**

## Настройки печати (DPOF\*1 )

При настройках печати количество отпечатков и варианты впечатывания даты сохраняются на изображении на карте памяти. Это позволяет легко выполнять печать на принтере или в фотолаборатории, поддерживающих стандарт DPOF, с помощью только настроек печати на карте памяти без использования компьютера или фотокамеры.

- \*1 DPOF представляет собой стандарт для хранения автоматической информации о печати с цифровых фотокамер.
- Настройки печати можно устанавливать только для изображений, хранящихся на карте памяти. Перед выполнением настроек печати вставьте карту памяти, на которой хранятся изображения.
- Настройки DPOF, выполненные с помощью другого DPOF-устройства, невозможно изменить с помощью этой фотокамеры. Выполните изменения с помощью оригинального устройства. Выполнение новых настроек DPOF с помощью этой фотокамеры приведет к удалению настроек, выполненных на другом устройстве.
- Настройки печати DPOF можно выполнить максимум для 999 снимков на одной карте памяти.

## Настройки печати одного кадра  $L1$

#### *1* **Откройте меню настроек.**

"Использование меню" (стр. 8)

- **2** В меню просмотра ► выберите [Настр. **Печати] и затем нажмите кнопку** Q**.**
- *3* **Используйте** FG **для выбора положения [**<**] и нажмите кнопку** Q**.**

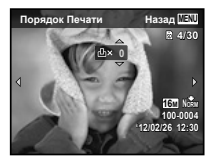

- **Используйте** <1⊳ для выбора **изображения, на которое будет нанесена настройка печати. Используйте**  $\Delta$  ▽ для **выбора количества. Нажмите кнопку** Q**.**
- *5* **Используйте** FG **для выбора опции экрана [**X**] (печать даты) и нажмите кнопку** ( $\circ$ ).

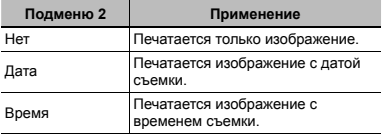

 $6$  Используйте  $\Delta \nabla$  для выбора положения **[Установка] и нажмите кнопку** Q**.**

## Настройка печати по одному экземпляру всех изображений на карте памяти  $L^{\text{out}}$ ]

- *1* **Выполните действия пунктов 1 и 2 <sup>в</sup> разделе [**<**] (стр. 53).**
- $2$  Используйте  $\Delta \nabla$  для выбора положения *[***U<sup>L</sup>] и нажмите кнопку**  $@$ **.**

## *3* **Выполните шаги 5 и 6 в [**<**].**

#### Удаление всех данных настройки печати

- *1* **Выполните действия пунктов 1 и 2 <sup>в</sup> разделе [**<**] (стр. 53).**
- $2$  Используйте  $\Delta \nabla$  для выбора либо [ $\Box$ ],  $\overline{D}$  **либо**  $\overline{L}$   $\overline{L}$  **и и нажмите кнопку**  $\overline{Q}$ .
- **Используйте**  $\land$  ▽ для выбора положения  $[CGpoc]$  и нажмите кнопку <sup>©</sup>.

### Удаление данных настройки печати для выбранных изображений

- *1* **Выполните действия пунктов 1 и 2 <sup>в</sup> разделе [**<**] (стр. 53).**
- $\overline{2}$  Используйте  $\Delta \nabla$  для выбора положения  $[$ **Д1 и нажмите кнопку**  $@$ .
- $\overline{\mathbf{3}}$  Используйте  $\Delta \nabla$  для выбора положения **[Сохранить] и нажмите кнопку** ®.
- *4* **Используйте**HI **для выбора изображения с настройкой печати, которую Вы хотите отменить. Используйте** FG **для установки количества отпечатков на "0".**
- *5* **<sup>В</sup> случае необходимости повторите пункт 4, а затем после завершения действий нажмите кнопку** Q**.**
- $6$  Используйте  $\wedge$   $\triangledown$  для выбора опции **экрана [**X**] (печать даты) и нажмите кнопку** Q**.**
	- **●** Настройки применяются к оставшимся изображениям с данными настройки печати.
- *7* **Используйте** FG **для выбора положения**  $[Y$ становка] и нажмите кнопку  $@$ .

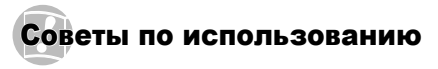

Если фотокамера не работает надлежащим образом, или если на экране отображается сообщение об ошибке, и Вы не знаете, что делать, для решения проблем(ы) обратитесь к приведенной ниже информации.

#### Поиск <sup>и</sup> устранение неисправностей

#### **Батарейки атарейки**

**"Фотокамера не работает, даже когда вставлены батарейки".**

**●** Вставляйте перезаряжаемые аккумуляторы в правильном направлении.

"Установка аккумулятора и карты памяти" (стр. 11), "Зарядка батареи с помощью входящего в комплект адаптера USB-AC" (стр. 11)

**●** Эффективность работы аккумулятора могла временно снизиться из-за низкой температуры. Извлеките аккумулятор из фотокамеры и согрейте его, ненадолго положив в карман.

### **Карта памяти/Встроенная строенная память**

**"Отображается сообщение об ошибке".**

"Сообщение об ошибке" (стр. 56)

#### **Кнопка спуска затвора**

**"При нажатии кнопки затвора съемка не выполняется".**

- **●** Отмените спящий режим. Для экономии заряда аккумулятора фотокамера автоматически переходит в спящий режим, и монитор выключается, если в течении 3 минут не выполняются никакие операции при включенной фотокамере. Съемка изображения не выполняется, даже если полностью нажать кнопку затвора в этом режиме. Используйте рычаг зума или другие кнопки, чтобы вывести фотоаппарат из режима сна перед съемкой. Если фотокамерой не пользоваться еще 12 минут, она<br>автоматически выключается. Нажмите кнопку автоматически выключается. Нажмите кнопку<br>**ON/OFF**, чтобы включить фотокамеру.
- **●** Нажмите кнопку **D**, чтобы переключиться в режим съемки.

**●** Перед выполнением съемки подождите, пока не перестанет мигать индикация #(зарядка вспышки).

#### **Монитор**

#### **"Трудно увидеть".**

**●** Возможно образовалась конденсация. Выключите питание и подождите, пока корпус фотокамеры не адаптируется к окружающей температуре и не высохнет перед тем, как выполнять съемку.

#### **"На мониторе появляются вертикальные линии".**

**●** Такое явление может происходить, когда фотокамера направлена на очень яркий объект в ясную погоду и т.п. Линии могут отображаться на видеозаписи.

#### **"На изображении захвачен свет".**

**●** Съемка со вспышкой в темных местах приводит к тому, на изображении появляется множество частичек пыли в воздухе, отраженных от вспышки.

#### **Функция даты <sup>и</sup> времени**

#### **"Настройки даты и времени возвращаются к настройкам по умолчанию".**

- **●** Если аккумулятор извлечен и больше не установлен в фотокамеру в течение примерно одного дня\*1, установки даты и времени возвращаются к установке по умолчанию, и их необходимо переустановить.
	- Время, по истечении которого настройки даты и времени возвращаются к установкам по умолчанию, различается в зависимости от того, как долго был установлен аккумулятор.

"Язык, дата, время и часовой пояс" (стр. 15)

#### **Разное**

#### **"Фотокамера издает шум при фотосъемке".**

**●** Фотокамера может включать механизмы объектива и издавать шум, даже когда не выполняется никаких операций. Это происходит из-за того, что в режиме готовности к съемке фотокамера автоматически выполняет фокусировку.

## Сообщение об ошибке

Когда на мониторе отображается одно из приведенных ниже сообщений, выполните действия по устранению проблемы.

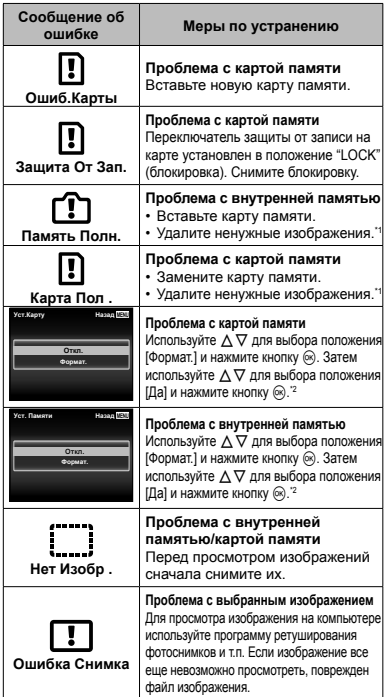

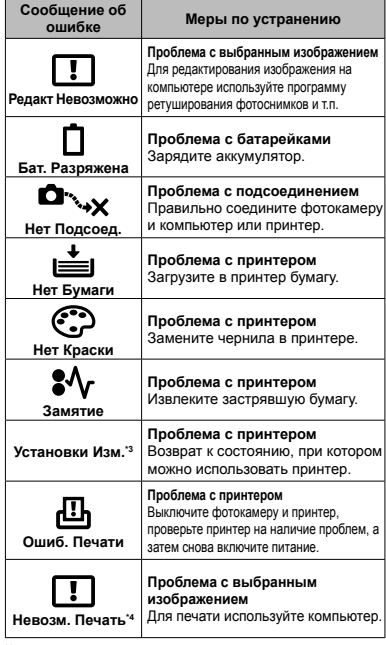

\*1 Перед удалением важных изображений, загрузите их на компьютер.

\*2 Все данные будут удалены.

\*3 Отображается, например, когда удален лоток для бумаги принтера. Не выполняйте операции на принтере во время выполнения установок печати на фотокамере.

\*4 Возможно печать изображений, снятых другими фотокамерами, будет невозможна с помощью этой фотокамеры.

#### Советы по выполнению съемки

Если Вы не уверены в том, как выполнить съемку изображения так, как Вы себе представляете, обратитесь к приведенной ниже информации.

#### **Фокусировка**

#### **"Фокусировка на объекте"**

**● Съемка объекта, расположенного не в центре экрана**

После фокусировки на предмете, находящемся на таком же расстоянии, как и объект съемки, скомпонуйте снимок и выполните съемку. Нажатие кнопки затвора наполовину (стр. 17)

- **● Опция [Реж.Автофок.] (стр. 35) установлена в положение [Лица/iESP]**
- **● Фотосъемка в режиме [Следящий Аф] (стр. 35)**

Камера автоматически отслеживает объект и непрерывно фокусируется на нем.

**● Съемка затененного объекта** Использование подсветки АФ облегчает фокусировку.

[Подсветка Аф] (стр. 36)

**● Фотосъемка объектов, на которые трудно выполнить автоматическую фокусировку** В следующих случаях после фокусировки на предмете (с помощью нажатия кнопки затвора наполовину вниз) с высокой контрастностью на таком же расстоянии, как и объект съемки, скомпонуйте снимок и выполните съемку.

Объекты с низкой контрастностью

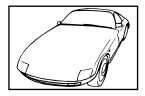

Если в центре экрана находится слишком яркий объект

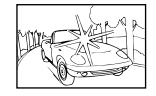

Объект без вертикальных линий

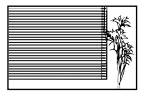

\*1 Также эффективно скомпоновать снимок, удерживая фотокамеру вертикально для фокусировки, а затем вернуть ее в горизонтальное положение для выполнения съемки.

При наличии объектов на разных расстояниях

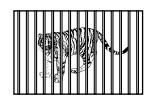

Быстро движущийся объект

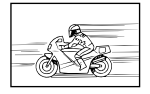

Объект находится не в центре кадра

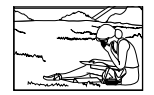

## **Дрожание фотокамеры**

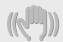

#### **"Фотосъемка без сотрясения фотокамеры"**

- **● Съемка с использованием [Стабилизация] (стр. 35)**
- Выберите опцию ❤ू (Спорт) в режиме SCN **( стр. 26)**

В режиме  $\mathcal X$  (Спорт) используется высокая скорость затвора и можно уменьшать размытость, обусловленную движущимся объектом.

**● Фотосъемка при высокой чувствительности ISO**

Если выбрана высокая чувствительность ISO, возможно выполнение фотосъемки с высокой скоростью затвора даже в местах, в которых невозможно использовать вспышку.

"Выбор чувствительности ISO" (стр. 32)

### **Экспозиция (яркость)**

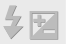

#### **"Фотосъемка с правильной яркостью"**

**● Фотосъемка с использованием вспышки [Заполняющая] (стр. 19)**

Объект на фоне становится ярче.

**● Фотосъемка с использованием компенсации экспозиции (стр. 31)**

Отрегулируйте яркость изображения на экране при фотосъемке. Обычно при съемке светлых предметов (например, снега) получаются изображения, яркость которых ниже действительной яркости объекта. Используйте компенсацию экспозиции в положительном направлении (+), чтобы придать естественную яркость светлым оттенкам. И наоборот, при съемке темных предметов, уместно задать коррекцию в отрицательном направлении (-).

#### **Цветовые оттенки**

#### **"Съемка изображений с естественными цветовыми оттенками"**

**● Фотосъемка с выбором баланса белого (стр. 31)**

В большинстве случаев наилучшие результаты можно получить с установкой [WB Авто], но для некоторых объектов лучше попробовать поэкспериментировать с другими установками. (Это особенно справедливо в случае наличия теней от солнца под ясным небом, смешивающихся с естественными и искусственными источниками освещения и т.п.)

### **Качество изображения**

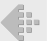

#### **"Съемка более резких изображений"**

**● Фотосъемка с использованием оптического увеличения**

Избегайте использования цифрового увеличения (стр. 18) для фотосъемки.

**● Фотосъемка при низкой чувствительности ISO**

Если изображение снято при высокой чувствительности ISO, могут появиться помехи (небольшие окрашенные пятна и неравномерность цветов, которых нет на оригинальном изображении), и изображение может выглядеть зернистым. Полученное изображение также тем более зернистое, чем выше чувствительность ISO.

"Выбор чувствительности ISO" (стр. 32)

### **Батарейки**

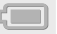

**"Увеличение срока службы батареек"**

**● Опция [Экон. Энергии] (стр. 48) установлена в положение [Вкл.]**

#### Советы по воспроизведению/ редактированию

### **Воспроизведение**

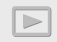

**"Воспроизведение изображений на внутренней памяти и карте памяти."**

**● При просмотре снимков из внутренней памяти выньте карту**

"Извлечение карты памяти" (стр. 11)

## **Редактирование**

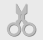

**"Стирание звука, записанного на неподвижном изображении"**

**● Перезапись звука тишиной при воспроизведении изображения**

"Добавление звука к неподвижным изображениям [R]" (стр. 39)

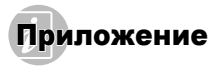

### Уход за фотокамерой

#### **Внешняя поверхность**

**•** Осторожно протирайте мягкой тканью. Если фотокамера сильно загрязнена, смочите ткань в слабом мыльном растворе, а затем тщательно выжмите. Протрите фотокамеру влажной тканью, а затем вытрите ее сухой тканью. Если Вы пользовались фотокамерой на пляже, протрите ее тканью, смоченной в чистой воде и тщательно отжатой.

#### **Монитор**

**•** Осторожно протирайте мягкой тканью.

#### **Объектив**

- **•** Для удаления пыли обдуйте объектив с помощью имеющейся в продаже воздуходувки, а затем осторожно протрите очистителем для объектива.
- Не используйте сильные растворители, например, бензол или спирт, а также химически обработанную ткань.

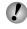

Если объектив оставить загрязненным, на нем может образоваться плесень.

#### **Аккумулятор/USB-AC адаптер**

**•** Протирайте осторожно мягкой, сухой салфеткой.

### Хранение

- **•** Перед продолжительным хранением фотокамеры извлеките батарейки, сетевой USB-адаптер и карту памяти и поместите ее в прохладное сухое место с хорошей вентиляцией.
- **•** Периодически устанавливайте в фотокамеру батарейки и проверяйте ее функционирование.
- Не оставляйте фотокамеру в местах, в которых имеются химические вещества, поскольку это может привести к коррозии.

## Использование приобретаемого отдельно адаптера переменного тока

С этой камерой можно использовать адаптер USBпеременного тока F-3AC (приобретается отдельно). Не пользуйтесь другими адаптерами USB-переменного тока. При использовании адаптера F-3AC пользуйтесь кабелем USB из комплекта поставки камеры. Не пользуйтесь другими адаптерами USB-переменного тока с этой камерой.

При использовании F-3AC съемка невозможна.

### Использование приобретаемого отдельно зарядного устройства

Для зарядки аккумулятора можно использовать зарядное устройство (UC-50: приобретаются отдельно).

### Использование зарядного устройства <sup>и</sup> USB-AC адаптера за границей

- **•** Зарядное устройство и USB-AC адаптер можно использовать с большинством бытовых источников электропитания в диапазоне от 100 В до 240 В (50/60 Гц) во всему миру. Однако в зависимости от страны или региона, где Вы находитесь, сетевая розетка может иметь другую форму и для соответствия сетевой розетке может потребоваться переходник на вилку зарядного устройства и USB-AC адаптер. Относительно подробностей обратитесь в местную электрическую компанию или в туристическое агентство.
- **•** Не используйте портативные преобразователи напряжения, поскольку они могут повредить зарядное устройство и USB-AC адаптер.

#### Использование карты

#### **Карты памяти, совместимые овместимые с этой фотокамерой отокамерой**

Карта SD/SDHC/SDXC/Eye-Fi (имеется в продаже) (подробнее о совместимости карты см. на веб-сайте Olympus.)

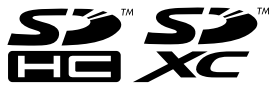

- **•** Во время использования карта Eye-Fi может нагреваться.
- **•** При использовании карты Eye-Fi аккумулятор может разрядиться быстрее.
- **•** При использовании карты Eye-Fi фотокамера может работать медленнее.

#### **Переключатель ереключатель защиты от записи на карте памятиSD/SDHC/SDXC**

На боковой стороне карты памяти SD/SDHC/SDXC имеется переключатель защиты от записи.

Если вы установили переключатель в положение "LOCK" (блокировка), вы не сможете записывать на карту или удалять данные, а также форматировать карту. Верните переключатель в положение, позволяющее выполнение записи.

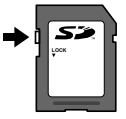

#### **Проверка роверка места сохранения изображения зображения**

Индикатор памяти показывает, использовалась ли внутренняя память или карта памяти во время съемки и воспроизведения.

#### **Индикатор текущей памяти**

v: Используется внутренняя память

- w: Используется карта памяти
- Даже если выполняются действия [Формат.]/ [Формат.], [Удаление], [Выб. Фото] или [Удал.Все], данные на карте памяти удаляются не полностью. При утилизации карты памяти физически разрушьте ее для предотвращения утери персональных данных.

#### **Процесс считывания /записи на карту памяти**

Во время съемки, пока фотокамера записывает данные, горит красный индикатор текущей памяти. В это время ни в коем случае не открывайте крышку отсека батареи/карты и не отсоединяйте кабель USB. При этом можно не только потерять данные, но также повредить внутреннюю память или карту.

### **Количество оличество сохраняемых снимков (фотоснимки )/длительность записи (видео) во внутренней нутренней памяти и на картах памяти**

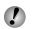

Значения количества снимков и длительности записи являются приблизительными. Фактическая емкость зависит от условий съемки и используемой карты.

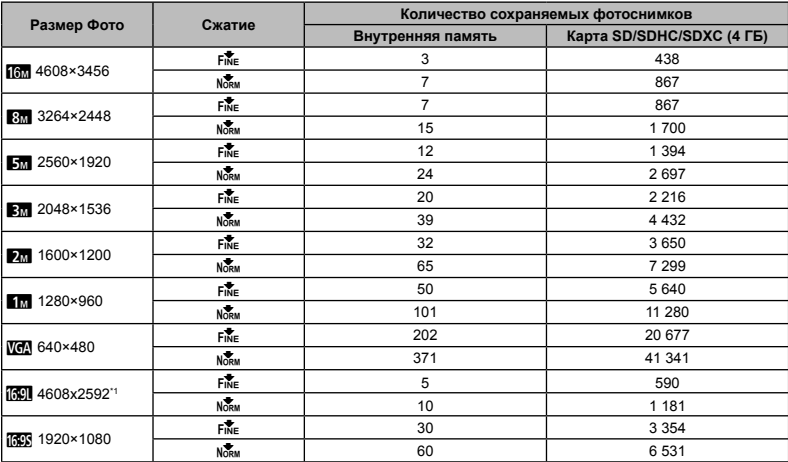

#### **Фотоснимки отоснимки**

\*1 Только для модели VR-360/D-760

#### **Видеоизображение идеоизображение**

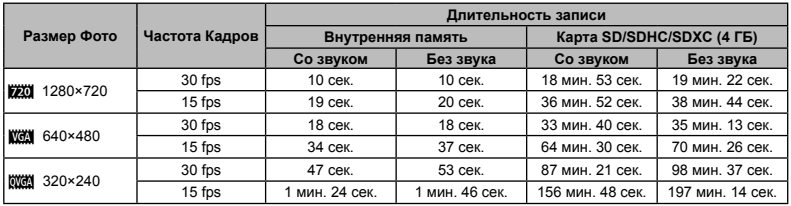

Максимальный размер файла для одной видеозаписи составляет 2 Гб независимо от емкости карты.

#### **Увеличение величение количества доступных для съемки изображений**

Либо удалите ненужные изображения, либо подсоедините фотокамеру к компьютеру или другому устройству для сохранения изображений, а затем удалите изображения на внутренней памяти или карте памяти. [Удаление] (стр. 21, 40), [Выб. Фото] (стр. 40), [Удал.Все] (стр. 40), [Формат.] (стр. 42)

## МЕРЫ ПРЕДОСТОРОЖНОСТИ

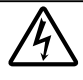

#### **ПРЕДУПРЕЖДЕНИЕ ОПАСНОСТЬ ПОРАЖЕНИЯ ЭЛЕКТРИЧЕСКИМ ТОКОМ НЕ ОТКРЫВАТЬ**

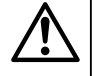

ПРЕДУПРЕЖДЕНИЕ: ВО ИЗБЕЖАНИЕ ПОРАЖЕНИЯ ЭЛЕКТРИЧЕСКИМ ТОКОМ НЕ СНИМАЙТЕ КРЫШКУ (ИЛИ ЗАДНЮЮ ПАНЕЛЬ). ВНУТРИ ФОТОКАМЕРЫ НЕТ ДЕТАЛЕЙ, НУЖДАЮЩИХСЯ В ВАШЕМ ОБСЛУЖИВАНИИ. ДОВЕРЬТЕ ТЕХНИЧЕСКОЕ ОБСЛУЖИВАНИЕ ВЫСОКОКВАЛИФИЦИРОВАННОМУ СЕРВИСНОМУ ПЕРСОНАЛУ OLYMPUS.

Восклицательный знак, заключенный в треугольник, обозначает в сопроводительной документации важные

инструкции по эксплуатации и уходу. ОПАСНО Невыполнение рекомендаций, обозначенных этим символом, при использовании данного

> изделия может привести к серьезным травмам или смертельному исходу.

ОСТОРОЖНО Невыполнение рекомендаций, обозначенных этим символом, при использовании данного изделия может привести к травмам или смертельному исходу.

ПРЕДУПРЕЖДЕНИЕ Невыполнение рекомендаций, обозначенных этим символом, при использовании данного изделия может привести к травмам низкой степени тяжести, повреждению оборудования или потере ценных данных.

#### **ОСТОРОЖНО!**

**ВО ИЗБЕЖАНИЕ ВОЗГОРАНИЯ ИЛИ ПОРАЖЕНИЯ ЭЛЕКТРИЧЕСКИМ ТОКОМ, НИ В КОЕМ СЛУЧАЕ НЕ РАЗБИРАЙТЕ ИЗДЕЛИЕ, НЕ ПОДВЕРГАЙТЕ ИЗДЕЛИЕ ВОЗДЕЙСТВИЮ ВОДЫ И НЕ ЭКСПЛУАТИРУЙТЕ ЕГО ПРИ ВЫСОКОЙ ВЛАЖНОСТИ ОКРУЖАЮЩЕЙ СРЕДЫ.**

#### **Общие меры предосторожности редосторожности**

- **Прочитайте все инструкции** Перед использованием изделия прочитайте все инструкции по эксплуатации. Сохраните все технические руководства и документацию для дальнейшего использования.
- **Очистка** Перед очисткой обязательно отсоединяйте изделие от электросети. Для очистки можно использовать только влажную ткань. Нельзя использовать для очистки жидкие или аэрозольные очищающие средства, а также любые органические растворители.
- **Аксессуары** В целях личной безопасности и во избежание повреждения изделия используйте только те аксессуары, которые рекомендованы фирмой Olympus.

**Вода и влага** — Меры предосторожности для влагозащитных изделий описаны в разделах о защите от влаги.

**Размещение** — Надежно устанавливайте изделие на штатив, стойку или зажим, чтобы избежать повреждения изделия.

**Источники питания** — Подключайте данное изделие только к тем источникам питания, которые указаны на изделии.

**Молнии** — Если во время использования сетевого USB-адаптера начинается гроза, немедленно выньте вилку адаптера из розетки.

**Посторонние предметы** — Во избежание травм запрещено вставлять в изделие металлические предметы.

**Тепло** — Нельзя использовать или хранить данное изделие рядом с такими источниками тепла как отопительные батареи, тепловые заслонки, печи и любое оборудование или устройства, выделяющее тепло, в т.ч. усилители стереосистем.

## **Обращение бращение с фотокамерой ОСТОРОЖНО**

- **• Нельзя пользоваться фотокамерой рядом с горючими или взрывоопасными газами.**
- **• Не используйте вспышку и LED (в том числе подсветку АФ) при съемке людей (младенцев, маленьких детей и т.д.) с близкого расстояния.**
- **•** При съемке со вспышкой располагайте фотокамеру не ближе 1 м от человеческих лиц. Срабатывание вспышки рядом с глазами человека может привести к временной потере зрения.
- **• Не давайте фотокамеру детям и младенцам.**
- **•** Всегда используйте и храните фотокамеру вне пределов досягаемости для маленьких детей и младенцев во избежание следующих ситуаций, в которых они могут получить серьезные травмы:
- **•** Ребенок может запутаться в ремешке фотокамеры, что приведет к удушению.
- **•** Ребенок может случайно проглотить аккумулятор, карты памяти или другие мелкие детали.
- **•** Ребенок может ослепить вспышкой себя или других детей.
- **•** Ребенок может получить травму от движущихся деталей фотокамеры.
- **• Не смотрите на солнце или яркие лампы, используя фотокамеру.**
- **• Нельзя хранить фотокамеру в пыльных или влажных помещениях.**
- **• Не накрывайте рукой вспышку во время ее срабатывания.**
- **• Используйте только карты SD/SDHC/SDXC или Eye-Fi. Запрещается использовать карты других типов.** Если вы случайно вставили в фотокамеру карту другого типа, обратитесь к уполномоченному дистрибутору или в сервисный центр. Не пытайтесь извлечь карту с силой.
- **•** В случае перегрева USB-адаптера, а также появления необычных запахов, звуков или дыма из него немедленно отключите его от розетки и прекратите пользоваться им. Затем обратитесь к авторизованному продавцу или в сервисный центр.

## **ПРЕДУПРЕЖДЕНИЕ**

- **• Немедленно прекратите использование фотокамеры при появлении необычного запаха, шума или дыма.**
- **•** Ни в коем случае не извлекайте аккумулятор голыми руками, поскольку это может вызвать возгорание или ожог рук.
- **• Не держите фотокамеру влажными руками.**
- **• Не оставляйте фотокамеру в местах, где она может подвергнуться воздействию очень высоких температур.**
- **•** Это может привести к ухудшению характеристик ее элементов, а, в некоторых случаях, фотокамера может загореться. Не накрывайте сетевой USB-адаптер во время работы (например, одеялом). Это может привести к перегреву и пожару.
- **• Во избежание низкотемпературных ожогов, обращайтесь с фотокамерой осторожно.**
	- **•** Поскольку фотокамера содержит металлические детали, ее перегрев может привести к низкотемпературным ожогам. Примите во внимание следующее:
	- **•** При продолжительном использовании фотокамера нагревается. Держа фотокамеру в этом состоянии, можно получить низкотемпературный ожог.
	- **•** При крайне низких температурах окружающей среды корпус фотокамеры может охладиться до температуры ниже окружающей. При низких температурах, по возможности, держите фотокамеру в перчатках.

#### **• Следите за ремешком.**

- **•** Следите за ремешком, на котором висит фотокамера. Он может легко зацепиться за различные выступающие предметы и стать причиной серьезной травмы.
- **•** Для защиты высокотехнологичных элементов данного изделия никогда не оставляйте фотокамеру в нижеперечисленных местах ни во время использования, ни во время хранения:
	- **•** Места, где температура и/или влажность имеют высокие значения или чрезмерно колеблются. Под прямыми солнечными лучами, на пляже, в запертых автомобилях или рядом с источниками тепла (печи, отопительные батареи и т.п.) или увлажнителями.
	- **•** Там, где много песка или пыли.
	- **•** Рядом с горючими или взрывчатыми веществами.
	- **•** В местах с повышенной влажностью типа ванной комнаты или под дождем. При использовании влагозащитных изделий прочитайте прилагаемую к ним инструкцию.
- **•** В местах, подверженных сильным вибрациям.
- **•** Не роняйте фотокамеру и не подвергайте ее воздействию сильных ударов или вибраций.
- **•** При установке фотокамеры на штатив или снятия со штатива вращайте винт штатива, а не фотокамеру.
- **•** Перед транспортировкой фотокамеры уберите штатив и любые другие дополнительные принадлежности, произведенные не OLYMPUS.
- **•** Не касайтесь электрических контактов на фотокамере.
- **•** Не оставляйте фотокамеру направленной прямо на солнце. Это может привести к повреждению ламелей/шторок затвора, нарушению цветопередачи, появлению ореола на элементе записи изображения, а также к пожару.
- **•** Не прикладывайте к объективу значительных толкающих или тянущих усилий.
- **•** Вынимайте аккумулятор перед продолжительным хранением фотокамеры. Выбирайте для хранения прохладные и сухие места во избежание конденсации и образования налета внутри фотокамеры. Проверьте фотокамеру после хранения, включив питание и нажав на кнопку спуска затвора, убедитесь, что она функционирует нормально.
- **•** Возможны сбои в работе фотокамеры, если она используется в местах с воздействием магнитного/ электромагнитного поля, радиоволн или высокого напряжения, например, рядом с телевизором, микроволновой печью, игровой приставкой, динамиками, большим экраном, вблизи теле- или радиобашни или опор ЛЭП. В этом случае включите и снова выключите фотокамеру, прежде чем продолжать работу.
- **•** Всегда соблюдайте ограничения, накладываемые на среду эксплуатации фотокамеры, описанные в ее руководстве.

#### **Меры предосторожности редосторожности при использовании спользовании аккумулятора ккумулятора**

**Во избежание протечки, перегрева, возгорания или взрыва аккумулятора, поражения электрическим током или причинения ожогов при ее использовании, следуйте приведенным ниже инструкциям.**

## **ОПАСНО**

- **•** В этой фотокамере используется ионно-литиевый аккумулятор фирмы Olympus. Заряжайте аккумулятор с помощью указанного сетевого USB-адаптера или зарядного устройства. Запрещается использовать другие сетевые USB-адаптеры или зарядные устройства.
- **•** Нельзя нагревать аккумуляторы или бросать их в огонь.
- **•** При использовании или хранении батарей соблюдайте меры предосторожности и следите, чтобы они не касались металлических предметов вроде ювелирных украшений, булавок, застежек и т.п.
- **•** Нельзя хранить батареи в местах, где они могут подвергаться воздействию прямых солнечных лучей, высоких

температур в автомобилях, рядом с источниками тепла и т.п.

- **•** Во избежание протекания батарей или повреждения их выводов, тщательно следуйте инструкциям по эксплуатации батарей. Никогда не пытайтесь разбирать батареи или дорабатывать их, паять и т.п.
- **•** Если жидкость из батареи попала в глаза, немедленно промойте глаза чистой, холодной проточной водой и срочно обратитесь к врачу.
- **•** Храните батареи вне пределов досягаемости маленьких детей. Если ребенок случайно проглотил батарею, срочно обратитесь к врачу.
- **•** Если извлечь аккумулятор из камеры не удается, обратитесь к авторизованному продавцу или в сервисный центр. Не пытайтесь извлечь аккумулятор с применением силы. В случае повреждений аккумулятора (царапин и т.п.) возможен перегрев и даже взрыв.

## **ОСТОРОЖНО**

- **•** Постоянно держите батареи сухими.
- **•** Во избежание протекания, перегрева, возгорания или взрыва, используйте только батареи, рекомендованные для использования с данным изделием.
- **•** Вставляйте батареи осторожно, как описано в инструкции по эксплуатации.
- **•** Если аккумуляторы не заряжаются в течение указанного времени, прекратите зарядку, и не используйте их.
- **•** Не используйте аккумулятор, если он треснул или сломан.
- **•** Если во время использования аккумулятор протек, потерял нормальную окраску, деформировался или приобрел другие анормальные особенности, прекратите использовать фотокамеру.
- **•** Если жидкость, вытекшая из аккумулятора, попала на одежду или кожу, немедленно снимите загрязненную одежду и промойте пораженный участок чистой, холодной проточной водой. Если от жидкости на коже остался ожог, срочно обратитесь к врачу.
- **•** Не подвергайте аккумуляторы воздействию ударов или продолжительной вибрации.

## **/!\ предупреждение**

- **•** Перед установкой аккумулятора внимательно осмотрите его на наличие протечек, изменения окраски, деформации или других анормальных признаков.
- **•** Во время продолжительного использования аккумулятор может нагреться. Во избежание ожогов не вынимайте его из фотокамеры сразу же.
- **•** Перед длительным хранением фотокамеры обязательно извлеките из нее аккумулятор.
- **•** С этой фотокамерой можно использовать только ионно-литиевые аккумуляторы Olympus (LI-50B). Аккумуляторы других типов использовать нельзя.

Опасность взрыва при использовании аккумулятора неправильного типа.

- **•** Фотокамера расходует питание в зависимости от режима ее эксплуатации.
- **•** В нижеуказанных режимах электроэнергия расходуется непрерывно, и аккумулятор быстро разряжается.
	- **•** Непрерывно используется трансфокатор.
	- **•** В режиме съемки кнопка затвора продолжительное время нажата наполовину, что включает автоматическую фокусировку.
	- **•** Просмотр снимков на экране в течение продолжительного времени.
	- **•** Фотокамера подключена к компьютеру или к принтеру.
- **•** При использовании разряженного аккумулятора фотокамера может выключиться без отображения индикатора предупреждения о недостаточной заряженности аккумулятора.
- **•** Ионно-литиевый аккумулятор Olympus рассчитан на использование только с цифровыми камерами Olympus. Не используйте его в других устройствах.
- **•** Попадание влаги или жира на контактные выводы аккумулятора может привести к нарушению контакта с фотокамерой. Перед использованием тщательно протрите аккумулятор сухой салфеткой.
- **•** Обязательно зарядите аккумулятор перед первым использованием, иначе он прослужит недолго.
- **•** При использовании фотокамеры на аккумуляторах при низких температурах окружающей среды, держите фотокамеру и запасные аккумуляторы в самом теплом месте. Аккумуляторы, подсевшие при низкой температуре, могут восстановить работоспособность при комнатной температуре.
- **•** Перед длительными поездками, особенно за границу, купите запасные аккумуляторы. Во время путешествия возможны затруднения с приобретением рекомендованных аккумуляторов.
- **•** Если требуется длительное хранение, храните аккумулятор в прохладном месте.
- **•** Утилизируя аккумуляторы, вы помогаете сберечь ресурсы нашей планеты. Выбрасывая отработавшие аккумуляторы, не забудьте закрыть их контактные выводы. Всегда соблюдайте местные законы и правила.

#### **Адаптер USB-AC**

- **•** Входящий в комплект сетевой USB-адаптер F-2AC разработан для использования только с этой фотокамерой. Зарядка других фотокамер с помощью этого адаптера невозможна.
- **•** Не подсоединяйте сетевой USB-адаптер F-2AC к другим устройствам, кроме фотокамеры.
- **•** Для сетевого USB-адаптера моноблока с вилкой: Прилагаемый сетевой USB-адаптер F-2AC должен быть правильно сориентирован в вертикальном положении или размещаться на полу.

#### **Применяйте только оригинальный аккумулятор и сетевой USB-адаптер**

Настоятельно рекомендуем использовать с данной фотокамерой только оригинальный аккумулятор и сетевой USB-адаптер Olympus. Использование аккумуляторных батарей и/или сетевого USB-адаптера производства не компании Olympus может привести к пожару или травмам вследствие утечек, перегрева, воспламенения или иного повреждения аккумуляторной батареи. Компания Olympus не несет ответственности за несчастные случаи или повреждения, которые могут возникнуть в результате использования аккумуляторных батарей, зарядного устройства и/ или сетевого USB-адаптера, которые не являются оригинальными изделиями компании Olympus.

#### **монитор**

- **•** Не прикладывайте к монитору значительные усилия, иначе изображение может стать нечетким, возможны неполадки в режиме просмотра или монитор будет поврежден.
- **•** В верхней/нижней части монитора может появляться белая полоска, но это не является признаком неполадок.
- **•** При расположении объекта съемки по диагонали фотокамеры его края могут выглядеть на мониторе зигзагообразными. Это не является признаком неполадок. Данный эффект будет менее заметен в режиме просмотра.
- **•** В условиях низких температурмонитору может потребоваться больше времени на включение, или его цветопередача временно изменится. Удачным решением при использовании фотокамеры в условиях крайне низких температур будет периодическое помещение фотокамеры в теплое место.монитор, работающий хуже при низких температурах, восстановится при нормальных температурах.
- **•** Монитор данного изделия произведен по высокоточной технологии, однако некоторые пиксели все равно могут выгорать. Они не влияют на сохранение изображений. В зависимости от угла зрения возможна неравномерность цвета и яркости. Это происходит в силу конструкции монитора. Это не является неисправностью.

#### **Правовые равовые и прочие уведомления**

- **•** Фирма Olympus не дает никаких заверений или гарантий в отношении убытков или ожидаемой выгоды от надлежащего использования данного изделия, а также требований третьих лиц, вызванных ненадлежащим использованием данного изделия.
- **•** Фирма Olympus не дает никаких заверений или гарантий в отношении убытков или ожидаемой выгоды, которые могут возникнуть из-за стирания данных снимков при надлежащем использовании данного изделия.

#### **Ограничение граничение гарантии арантии**

- **•** Компания Olympus не делает заявлений и не дает гарантий, как явных, так и подразумеваемых, посредством или в отношении любого содержания данных письменных материалов или программного обеспечения, и ни при каких обстоятельствах не будет нести ответственность по любой подразумеваемой гарантии товарного состояния или пригодности для любых конкретных целей или за любой косвенный, побочный или непрямой ущерб (включая ущерб от потери коммерческой выгоды, препятствия в бизнесе и потери коммерческой информации, но не ограничиваясь ими), возникающий в результате использования или неспособности использовать эти письменные материалы или программное обеспечение или оборудование. В некоторых странах запрещено исключать или ограничивать ответственность за вытекающие или побочные убытки или за косвенные гарантии, поэтому ограничения, приведенные выше, могут на вас не распространяться.
- **•** Компания Olympus сохраняет за собой все права на данное руководство.

#### **Предупреждение редупреждение**

Несанкционированное фотографирование или использование материалов, защищенных авторским правом, может привести к нарушению действующего законодательства об авторском праве. Фирма Olympus не принимает никакой ответственности за несанкционированные фотографирование, использование и другие действия, нарушающие права владельцев авторского права.

#### **Уведомление ведомление об авторском праве**

Все права защищены. Никакая часть настоящих печатных материалов или программного обеспечения ни в каких целях не может быть воспроизведена в какой бы то ни было форме и какими бы то ни было средствами, будь то электронные или механические, включая фотокопирование и запись на магнитный носитель или сохранение в запоминающих устройствах или поисковых системах, если на то нет письменного разрешения фирмы Olympus. Мы не принимаем никакой ответственности за использование информации, содержащейся в настоящих печатных материалах или программном обеспечении, или за убытки, явившиеся следствием использования этой информации. Фирма Olympus сохраняет право на внесение изменений в форму и содержание настоящей публикации или в программное обеспечение без каких-либо обязательств и предварительных уведомлений.

#### **Для пользователей ользователей в Европе**

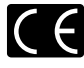

Знак "CE" указывает, что это изделие соответствует европейским требованиям по безопасности, охране здоровья, экологической безопасности и безопасности пользователя. Фотокамеры со знаком "CE" предназначены для продажи в Европе.

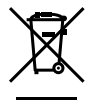

Этот символ [перечеркнутая мусорная урна WEEE на колесах, приложение IV] обозначает раздельный сбор электрических и электронных отходов в странах ЕС. Не выбрасывайте изделия вместе с бытовым мусором. Используйте системы возврата и сбора, действующие в вашей стране, для утилизации данного изделия.

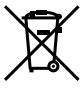

Этот символ [перечеркнутый мусорный бак на колесах, Директива 2006/66/EC, приложение II] указывает на раздельный сбор отработанных батарей в странах ЕС. Не выбрасывайте батареи вместе с бытовым мусором. Используйте системы возврата и сбора, действующие в вашей стране, для утилизации отработанных батарей.

#### **Гарантийные условия**

- *1* В случае неисправности изделия несмотря на его надлежащее использование (в соответствии с имеющимися в комплекте инструкциями по обращению с изделием и его эксплуатации), в течение гарантийного периода, в соответствии с применимым национальным законодательством, после даты покупки у авторизованного дистрибьютора компании Olympus внутри сферы коммерческой деятельности компании Olympus Europa Holding GmbH согласно перечню авторизованных дистрибьюторов на сайте: http://www. olympus.com, данное изделие подлежит бесплатному ремонту или обмену на усмотрение компании Olympus. Для предъявления прав по настоящей гарантии покупатель должен предоставить изделие до окончания гарантийного периода в соответствии с применимым национальным законодательством дилеру, у которого было приобретено изделие, или в любой сервисный центр компании Olympus в области коммерческой деятельности компании Olympus Europa Holding GmbH, как указано на сайте: http://www.olympus.com. В течение одного года действия общемировой гарантии покупатель может сдать изделие в любой сервисный центр Olympus. Примите во внимание, что сервисные центры Olympus имеются не во всех странах.
- *2* Покупатель обязан доставить изделие дилеру или в авторизованный сервисный центр компании Olympus на свой собственный риск и несет все расходы, связанные с доставкой изделия.

#### **Гарантийные условия**

- *1* Компания "OLYMPUS IMAGING CORP., (Shinjuku Monolith, 2-3-1 Nishi-Shinjuku, Shinjuku-ku, Tokyo 163-0914, Japan) предоставляет общемировую гарантию сроком действия на один год. Для выполнения любого ремонта, согласно условиям гарантии, данная общемировая гарантия должна быть предъявлена в авторизованный сервисный центр компании Olympus. Данная гарантия действительна только в случае, если в авторизованный сервисный центр компании Olympus предъявляются гарантийный сертификат и доказательство покупки. Примите во внимание, что данная гарантия является дополнением и никоим образом не затрагивает законных прав покупателя на гарантийное обслуживание в соответствии с применимым национальным законодательством, регулирующим продажу потребительских товаров, перечисленных выше.
- *2* Эта гарантия не покрывает случаи, приведенные ниже, и покупателю потребуется оплатить ремонт даже тех неисправностей, которые случились на протяжении вышеупомянутого гарантийного периода.
- a. Любые неисправности, обусловленные неправильным обращением (например использованием по назначению, не указанному в инструкциях по обращению с изделием или в других разделах руководства по эксплуатации, и т.д.).
- б. Какие-либо неисправности, которые возникли вследствие ремонта, модификации, чистки и т.д., выполненных не компанией Olympus или не авторизованным сервисным центром Olympus.
- в. Любые неисправности и повреждения, обусловленные перевозкой, падением, ударом и т. п. после приобретения изделия.
- г. Какие-либо неисправности или повреждения, которые возникли вследствие пожара, землетрясения, наводнения, удара молнии, других природных катастроф, загрязнения окружающей среды и нестабильного электрического напряжения.
- д. Какие-либо неисправности, которые возникли вследствие небрежного или неправильного хранения (например, хранение изделия в условиях повышенной температуры или влажности, вблизи репеллентов или вредных лекарственных средств и т.д.), неправильного технического обслуживания и т.д.
- е. Какие-либо неисправности, которые возникли вследствие использования отработанных источников питания и т.п.
- ё. Какие-либо неисправности, которые возникли вследствие попадания внутрь корпуса изделия песка, грязи и т.п.
- ж. Если данный гарантийный сертификат не возвращен вместе с изделием.
- з. В случае любых поправок, следанных на гарантийном сертификате, относительно года, месяца и дня покупки, фамилии покупателя, имени дилера и серийного номера.
- и. Если вместе с данным гарантийным сертификатом не предъявлены документы, подтверждающие покупку.
- *3* Настоящая гарантия распространяется только на изделие; гарантия не распространяется на любые другие аксессуары, в том числе на футляр, ремешок, крышку объектива и батареи.
- *4* В соответствии с этой гарантией единственной обязанностью компании Olympus является ремонт и замена изделия. Любая ответственность в соответствии с данной гарантией за косвенный или последующий ущерб или убытки любого рода, понесенные покупателем вследствие неисправности изделия, в частности, любой ущерб или повреждение, причиненные какимлибо объективам, пленкам, другому оборудованию и аксессуарам, используемым вместе с изделием, а также за любые убытки, обусловленные задержкой ремонта или потерей данных, исключается. Это не затрагивает обязательных законодательных норм.

#### **Указания казания по гарантийному обслуживанию**

- *1* Настоящая гарантия имеет силу только при условии надлежащего заполнения компанией Olympus или авторизованным дилером гарантийного сертификата или других документов, содержащих достаточное подтверждение. Поэтому позаботьтесь о том, чтобы были полностью вписаны ваша фамилия, имя дилера, серийный номер, а также год, месяц и день покупки, или чтобы к данному гарантийному сертификату был приложен оригинал чека или счета-фактуры (с указанием имени дилера, даты покупки и типа изделия). Компания Olympus оставляет за собой право отказаться от предоставления бесплатных услуг в случае, если не заполнен гарантийный сертификат, не приложен вышеуказанный документ или содержащиеся в нем сведения неполные или неразборчивые.
- *2* Так как настоящий гарантийный сертификат не восстанавливается, храните его в надежном месте.
- Список авторизованных международных сервисных центров Olympus находится на сайте http://www.olympus. com.

#### **Торговые орговые марки**

- IBM является зарегистрированной торговой маркой International Business Machines Corporation.
- **•** Microsoft и Windows являются зарегистрированными торговыми марками Microsoft Corporation.
- **•** Macintosh является торговой маркой Apple Inc.
- **•** Логотип SDHC/SDXC является торговой маркой.
- **•** Eye-Fi является зарегистрированной торговой маркой компании Eye-Fi, Inc.
- **•** Остальные названия компаний и продуктов являются торговыми марками и/или зарегистрированными торговыми марками соответствующих владельцев.
- **•** В настоящей инструкции приняты стандарты файловых систем фотокамер "Design rule for Camera File system/DCF", установленные Japan Electronics and Information Technology Industries Association (JEITA).

Программное обеспечение в данной фотокамере может включать программы сторонних производителей. Любая программа сторонних производителей подпадает под действия и условия ее владельцев или держателей лицензии, на основании которых данная программа предоставляется вам.

Эти условия, а также иные примечания к программам сторонних производителей, если таковые имеются, можно найти в файле в формате PDF с примечаниями к программному обеспечению на прилагаемом компакт-диске или на сайте

http://www.olympus.co.jp/en/support/imsg/digicamera/download/ notice/notice.cfm

Powered by ARCSOFT.

## ТЕХНИЧЕСКИЕ ХАРАКТЕРИСТИКИ

#### **Фотокамера отокамера**

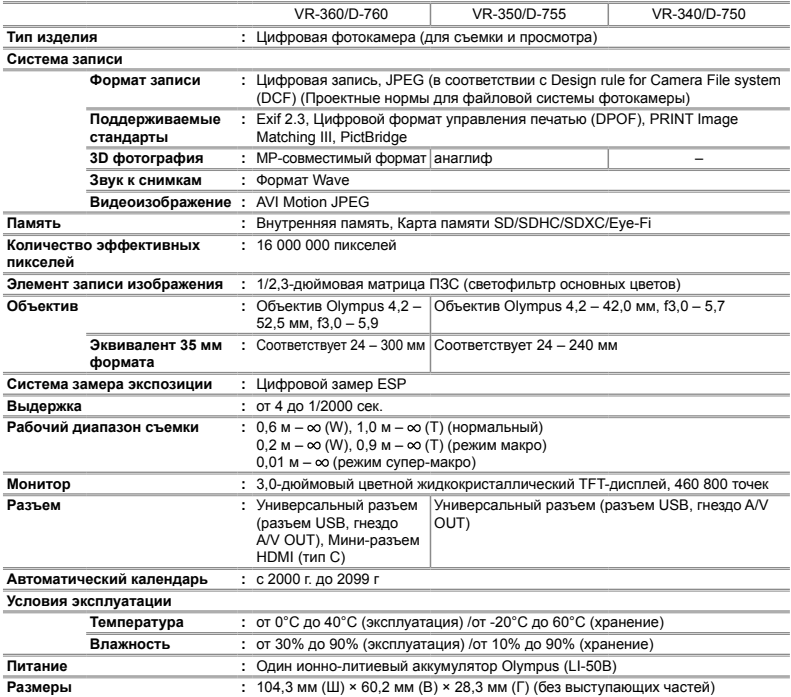

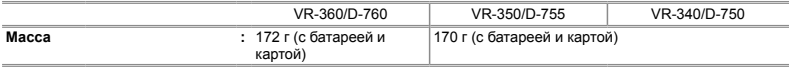

### **Ионно-литиевый итиевый аккумулятор ккумулятор(LI-50B)**

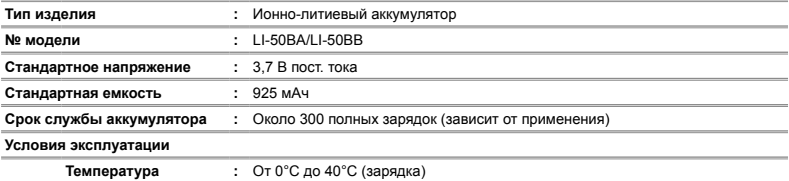

## **Адаптер USB-AC (F-2AC) (F-2AC)**

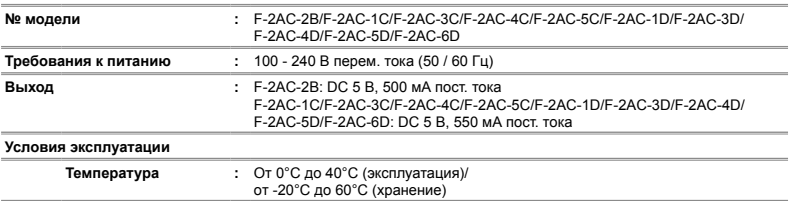

Конструкция и технические характеристики могут быть изменены без предварительного уведомления.

HDMI, логотип HDMI и High-Definition Multimedia Interface являются торговыми марками или зарегистрированными торговыми марками HDMI Licensing LLC.

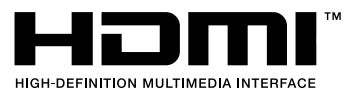

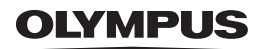

http://www.olympus.com/

## OI YMPLIS IMAGING CORP.

Shiniuku Monolith, 3-1 Nishi-Shiniuku 2-chome, Shiniuku-ku, Tokyo, Япония

## **OLYMPUS IMAGING AMERICA INC. -**

3500 Corporate Parkway, P.O. Box 610, Center Valley, PA 18034-0610, CIJIA Ten, 484-896-5000

#### Техническая поддержка (США)

24/7 автоматическая онлайновая справочная служба: http://www.olympusamerica.com/support Справочный телефон для клиентов: Тел. 1-888-553-4448 (бесплатный)

Наш справочный телефон для клиентов работает с 9 до 21 часов (с понелельника по пятницу) по восточному поясному времени http://olympusamerica.com/contactus Обновления для программного обеспечения Olympus находятся по адресу: http://www.olympusamerica.com/digital

## OLYMPLIS ELIROPA HOL DING GMRH

Здания компании: Wendenstrasse 14-18, 20097 Hamburg, Германия Тел.: +49 40-23 77 3-0 / Факс: +49 40-23 07 61 Доставка товаров: Bredowstrasse 20, 22113 Hamburg, Германия

Письма: Postfach 10 49 08, 20034 Hamburg, Германия

#### Европейская служба технической поддержки для клиентов:

Посетите нашу домашнюю страницу http://www.olympus-europa.com или позвоните нам ПО БЕСПЛАТНОМУ HOMEPY\*: 00800 - 67 10 83 00

для Австрии, Бельгии, Дании, Финляндии, Франции, Германии, Италии, Люксембурга, Нидерландов, Норвегии, Португалии, Испании, Швеции, Швейцарии, Великобритании

Пожалуйста, учитывайте, что некоторые операторы (мобильной) связи не дают доступа или требуют дополнительного префикса к номерам +800.

Для всех Европейских стран, которых нет в списке, если не удается соединиться с вышеуказанным номером, просим использовать следующие

ПЛАТНЫЕ НОМЕРА +49 180 5 - 67 10 83 или +49 40 - 237 73 4899

Наша служба технической поддержки для клиентов работает с 9 до 18 часов по среднеевропейскому времени (с понедельника по пятницу)